## МИНИСТЕРСТВО ОБРАЗОВАНИЯ И НАУКИ РОССИЙСКОЙ ФЕДЕРАЦИИ федеральное государственное бюджетное образовательное учреждение высшего образования «Тольяттинский государственный университет»

Институт математики, физики и информационных технологий

(наименование института полностью)

Кафедра **«**Прикладная математика и информатика**»**

(наименование кафедры)

09.03.03 Прикладная информатика

(код и наименование направления подготовки, специальности)

Прикладная информатика в социальной сфере

(направленность (профиль)/специализация)

## **БАКАЛАВРСКАЯ РАБОТА**

на тему Разработка Web-представительства для тайм-кафе ООО «Спелое место» \_\_\_\_\_\_\_\_\_\_\_\_\_\_\_\_\_\_\_\_\_\_\_\_\_\_\_\_\_\_\_\_\_\_\_\_\_\_\_\_\_\_\_\_\_\_\_\_\_

Студент Е.Ю. Солодовникова

(И.О. Фамилия) (личная подпись) Руководитель О.В. Аникина

(И.О. Фамилия) (личная подпись)

## **Допустить к защите**

Заведующий кафедрой к.т.н., доцент, А.В. Очеповский (ученая степень, звание, И.О. Фамилия) (личная подпись)  $\alpha_{\text{max}} \sim 20$  . The summand state  $\alpha$ 

Тольятти 2018

#### **АННОТАЦИЯ**

Тема выпускной квалификационной работы (ВКР): «Разработка Webпредставительства для тайм-кафе ООО «Спелое место»».

Ключевые слова: Web-представительство, тайм-кафе, бронирование, PHP, MySQL.

Объект исследования - бизнес-процесс обслуживания клиентов компании ООО «Спелое место».

Предмет исследования - автоматизация бизнес-процесса обслуживания клиентов компании ООО «Спелое место».

Цель бакалаврской работы - разработка Web-представительства таймкафе ООО «Спелое место».

Актуальность работы заключается в необходимости создания Webпредставительства для тайм-кафе ООО «Спелое место» с функцией бронирования места. Данное решение облегчит работу администратора заведения, повысит его эффективность и уменьшит количество ошибок в работе.

Выпускная квалификационная работа состоит из введения, трех глав, заключения и приложения.

Введение состоит из описания актуальности темы, определения объекта, предмета и цели бакалаврской работы, а также перечисляются задачи, которые необходимо решить.

В первой главе произведен анализ деятельности тайм-кафе ООО «Спелое место», дана характеристика организации, обоснована необходимость внедрения Web-представительства. Во второй главе описаны логическая и физическая модели данных Web-представительства, выбраны средства реализации. В третьей главе дано описание реализации Web-представительства и экономическая эффективность.

В заключении подводятся итоги исследования, формируются окончательные выводы по проделанной работе.

Результатом ВКР будет Web-представительство, которое позволяет забронировать мероприятие онлайн в тайм-кафе ООО «Спелое место».

В работе содержится 18 рисунков, 7 таблиц, 1 приложение, 24 библиографических источников. Общий объем бакалаврской работы составляет 48 страниц.

#### **ANNOTATION**

Theme of the final qualifying work (WRC): "Development of a web-site for the time-cafe of LLC "Speloe mesto".

Keywords: Web-representation, time-cafe, booking, PHP, MySQL.

The object of the research is the business process of servicing the clients of the company "Speloe mesto".

The subject of the research is the automation of the business process of customer service of the company "Speloe mesto".

The purpose of the bachelor's work is the development of the Webrepresentation of the time-cafe of LLC "Speloe mesto".

The urgency of the work is the need to create a Web-representation for the time-cafe of LLC "Speloe mesto" with the registration of the place. This solution facilitates the administrator's work, increases its efficiency and reduces the number of errors in the work. Graduation qualification work consists of an introduction, three chapters, conclusion and annexes.

The introduction consists of a description of the relevance of the topic, the definition of the object, the subject and objectives of the bachelor's work, as well as lists the tasks that need to be addressed.

First of all, the analysis of the activity of the time-cafe of LLC "Speloe mesto" is given, the characteristics of the organization are given, the life of the introduction of the Web-representation is justified. In the second half of the day, the logical and physical data models of Web-representative offices, the means of implementation are selected. The third chapter describes the implementation of Web-representation and economic efficiency.

In conclusion, the results of the study are summarized, final conclusions are drawn on the work done.

The result of the WRC will be a Web-based representation, which allows you to select an event online in the time-cafe of LLC "Speloe Mesto".

The work contains 18 figures, 7 tables, 1 annex, 24 bibliographic sources. The total amount of bachelor's work is 48 pages.

## **ОГЛАВЛЕНИЕ**

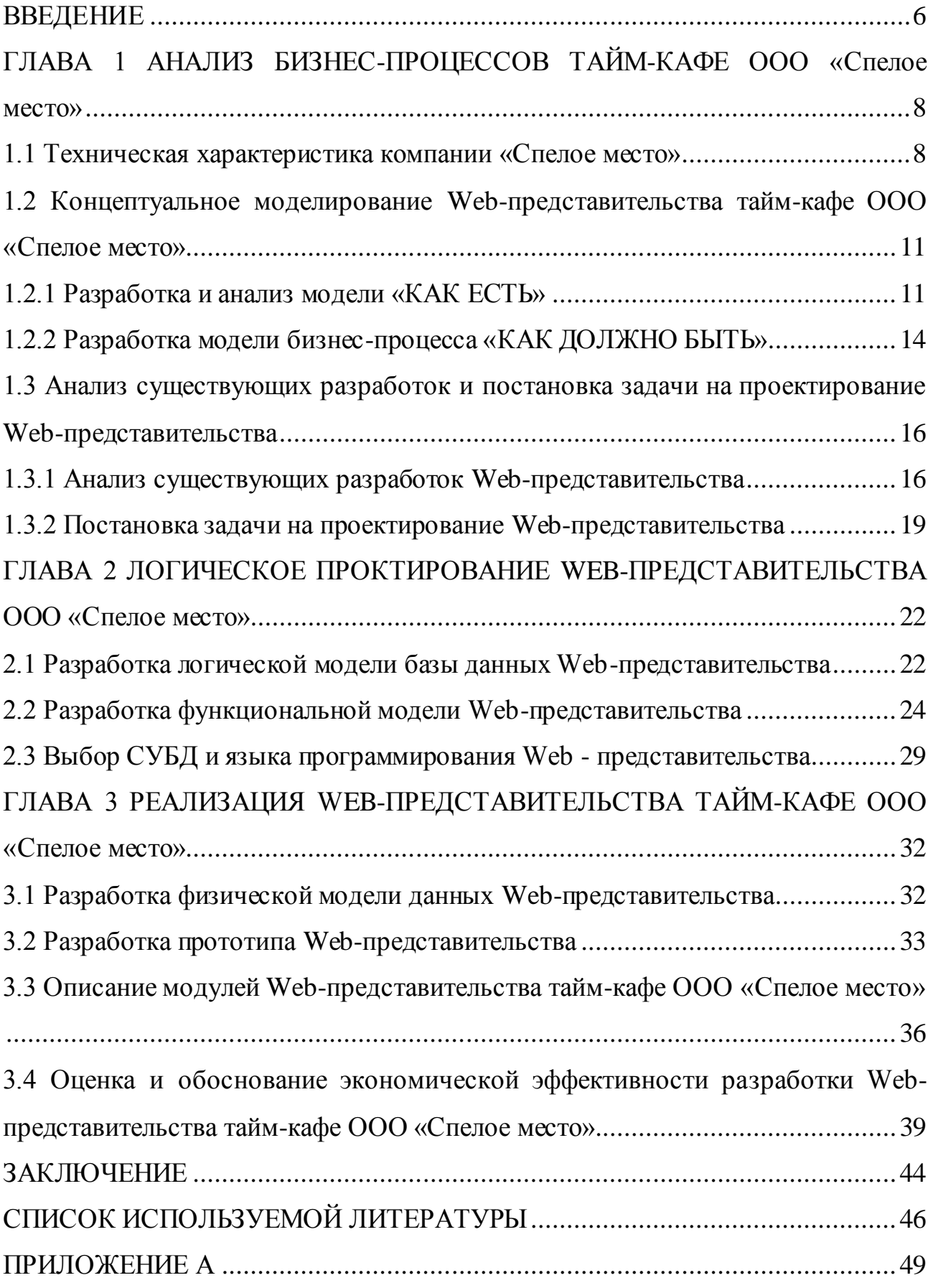

#### **ВВЕДЕНИЕ**

<span id="page-5-0"></span>В настоящее время интернет является эффективным средством создания корпоративного имиджа и привлечения клиентов. Наличие собственного Webпредставительства для предприятия в сфере развлечения является показателем открытости и стабильности. Web-представительство не только несет информативный характер, но и облегчает работу с клиентами, что понижает нагрузку на персонал и ведет к уменьшению ошибок в работе.

Предоставление информации посетителю в печатном виде достаточно трудоемкий процесс, который занимает немало время и ресурсов, нежели, гость сам ознакомился бы со всей нужной информацией на сайте.

Число привлеченных клиентов непосредственно влияет на рост прибыли компании. Возможность узнать всю нужную информацию и забронировать зону не по телефону, а прямо с сайта, увеличивает эффективность работы и уменьшает затраченное время, нежели позвонив по телефону.

Проанализировав вышесказанное, пришли к выводу, что создание Webпредставительства будет лучшим способом решения задачи повысить эффективность работы компании, поднять количество прибыли и создать имидж конкурентоспособной компании.

**Актуальность** работы заключается в необходимости создания Webпредставительства для тайм-кафе ООО «Спелое место» с функцией бронирования места. Данное решение облегчит работу администратора заведения, повысит его эффективность и уменьшит количество ошибок в работе.

**Объектом исследования** является бизнес-процесс деятельности работы с клиентами компании ООО «Спелое место».

**Предмет исследования** - автоматизация бизнес-процесса деятельности работы с клиентами компании ООО «Спелое место».

**Целью** данной работы является разработка Web-представительства таймкафе ООО «Спелое место».

Для достижения поставленной цели, необходимо решить следующие **задачи**:

 $\bullet$ провести анализ бизнес-процессов тайм-кафе ООО «Спелое место»;

проанализировать рынок аналогичных Web-представительств тайм- $\bullet$ кафе на предмет соответствия предъявляемым требованиям;

разработать логическую модель Web-представительства;  $\bullet$ 

обосновать выбор средств реализации и выполнить реализацию  $\bullet$ Web-представительства;

реализовать Web-представительство тайм-кафе ООО «Спелое место».

Выпускная квалификационная работа содержит введение, три главы, заключение и список использованной литературы и приложения.

В первой главе произведен анализ бизнес-процессов тайм-кафе ООО «Спелое место», дана характеристика предприятия, выявлены требования к разрабатываемому web-представительству.

Во второй главе проведена разработка логической и функциональной моделей данных Web-представительства.

В третьей главе описывается реализация Web-представительства и экономическая эффективность.

В заключении подводятся итоги исследования и выводы о проделанной работе.

# <span id="page-7-0"></span>**ГЛАВА 1 АНАЛИЗ БИЗНЕС-ПРОЦЕССОВ ТАЙМ-КАФЕ ООО «Спелое место»**

#### <span id="page-7-1"></span>**1.1 Техническая характеристика компании «Спелое место»**

Адреса тайм-кафе:

- г. Тольятти, ул. Маршала Жукова, 8;
- г. Тольятти, ул. 40 лет победы, 17б;
- г. Тольятти, ул. Мира, 94а.

Форма управления в исследуемой организации - иерархическая.

Тайм-кафе «Спелое место» существует с 2015 года. Основным видом деятельности является предоставление развлекательных услуг для взрослых и детей и несет за собой задачу предоставить посетителям максимально уютное и комфортное времяпрепровождение. Поэтому главной особенностью является то, что оплачивается только время нахождения в заведении. В эту стоимость входят разнообразные развлечения, мероприятия, угощения.

Как правило, в тайм-кафе не запрещается приносить с собой еду, напитки и пользоваться доставкой еды. В основном, помещение тайм-кафе состоит из одного большого зала или нескольких комнат, в пределах которых люди могут свободно перемещаться, а также безалкогольный бар, в котором посетители могут купить безалкогольные напитки, снеки и шоколад. При этом существует зона угощений, где гости могут самостоятельно приготовить себе чай, кофе и взять сладости бесплатно. Из развлечений предлагается большой ассортимент настольных игр, а также возможность поиграть в разные консоли (X-Box, PlayStation, Sega, Dandy).

Работа тайм-кафе осуществляется по следующему принципу:

Когда посетитель приходит в заведение, его встречает приветливый администратор, который рассказывает о формате тайм-кафе, если он еще не был в подобных местах. Далее администратору следует узнать, бронировал ли гость зону заранее или нет. Затем выбрать один из двух вариантов посещения:

1. Выбрать одну из четырех предложенных акций:

фиксированный чек: посетитель платит сразу фиксированную стоимость времени и может находиться в тайм-кафе неограниченное количество времени за эту сумму;

скидка по студенческому билету или зачетной книжке 30%;

бесплатный кальян компании от четырех человек;  $\equiv$ 

графин лимонада в подарок компании от двух человек.  $\overline{\phantom{m}}$ 

2. Отказаться от акций и сидеть по факту, то есть просто по времени, платя за первый час посещения 2,5руб/мин, последующие часы 1,5руб/мин.

После выбора варианта посещения гостя нужно открыть в программе. Имеется возможность открыть посетителя по карте постоянного клиента, которая дает определенную скидку, либо по гостевой карте, которая дается гостю на время нахождения в заведении и возвращается администратору при выходе.

Далее гостя провожает игровед к зоне, которую он выбрал или забронировал ранее.

Когда гость решит покинуть заведение, ему нужно «закрыться». Подойти к стойке администратора, отдать гостевую карту или назвать номер своей карты постоянного клиента, по которой администратор закрывает заказ в программе и называет сумму, которую гость должен заплатить за свое пребывание в таймкафе.

Тайм-кафе ООО «Спелое место» руководствуется следующими принципами управлениями:

строгая иерархия уровней управления, при которой действия нижестоящего звена управления контролируются вышестоящим звеном;

найм новых кадров на работу происходит в строгом соответствии с квалификацией работника и его увольнение согласно трудовому кодексу Российской Федерации.

На рисунке 1.1 приведена организационная структура ООО «Спелое место».

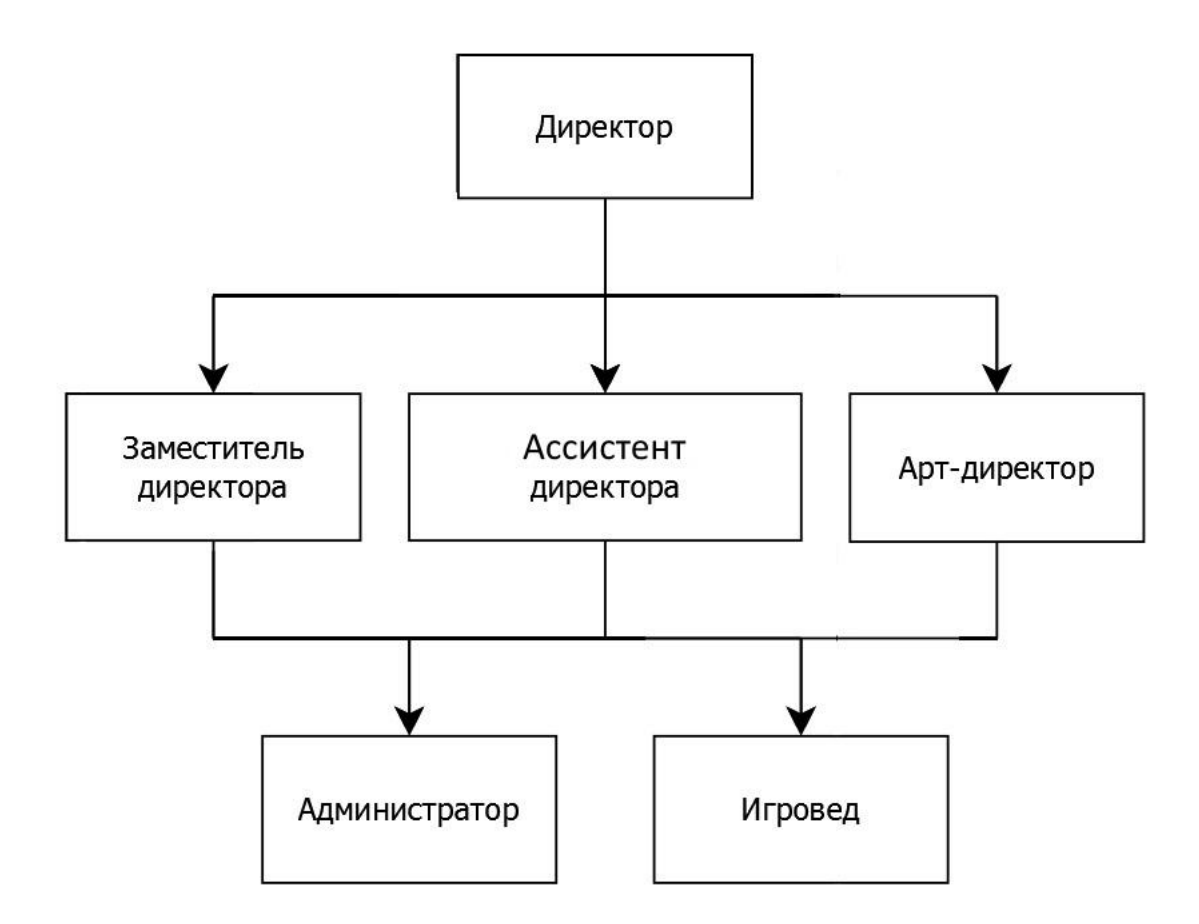

Рисунок 1.1 – организационная структура тайм-кафе ООО «Спелое место»

Во главе всей организации стоит директор, который занимает руководящую должность. В его задачи входит контроль и планирование работы компании.

На втором уровне иерархии стоят заместитель директора, ассистент директора и арт-директор, которые помогают главному директору со всей работой.

В задачи работы заместителя директора входят контроль работы персонала и бухгалтерский учет. Ассистент директора разделяет задачи главного директора.

Арт-директор занимается всем, что касается развлечения гостей: придумывает мероприятия, конкурсы, обучает игроведов проведению настольных игры и следит за их работой. Так же арт-директор занимается рекламой и сотрудничеством тайм-кафе.

В подчинении у вышеперечисленных должностей на третьем уровне стоят администратор и игровед.

Администратор встречает и провожает гостей на ресепшене, следит за чистотой и порядком в зале.

Игровед занимается развлечением гостей: проводит мафию, настольные игры, конкурсы, детские дни рождения, помогает разобраться с игровыми приставками.

Таким образом, описана техническая характеристика тайм-кафе, принцип его работы и рассмотрена организационная структура.

## <span id="page-10-0"></span>**1.2 Концептуальное моделирование Web-представительства таймкафе ООО «Спелое место»**

На первом этапе проектирования Web-представительства осуществляется моделирование автоматизируемого бизнес-процесса «КАК ЕСТЬ» (AS-IS) на основе методологии структурного анализа и проектирования IDEF0.

Методология IDEF0 предназначена для моделирования бизнес-процессов с помощью графических схем и акцентируется на соподчиненности объектов [1].

Модели бизнес-процесса Web-представительства построено с помощью бесплатно распространяемой программы Ramus.

#### 1.2.1 Разработка и анализ модели «КАК ЕСТЬ»

<span id="page-10-1"></span>Модель бизнес-процесса «КАК ЕСТЬ» описывает существующие принципы организации бизнес-процесса обслуживания клиентов ООО «Спелое место».

На рисунке 1.2 представлена контекстная диаграмма «КАК ЕСТЬ» в методологии IDEF0 процесса обслуживания клиентов ООО «Спелое место».

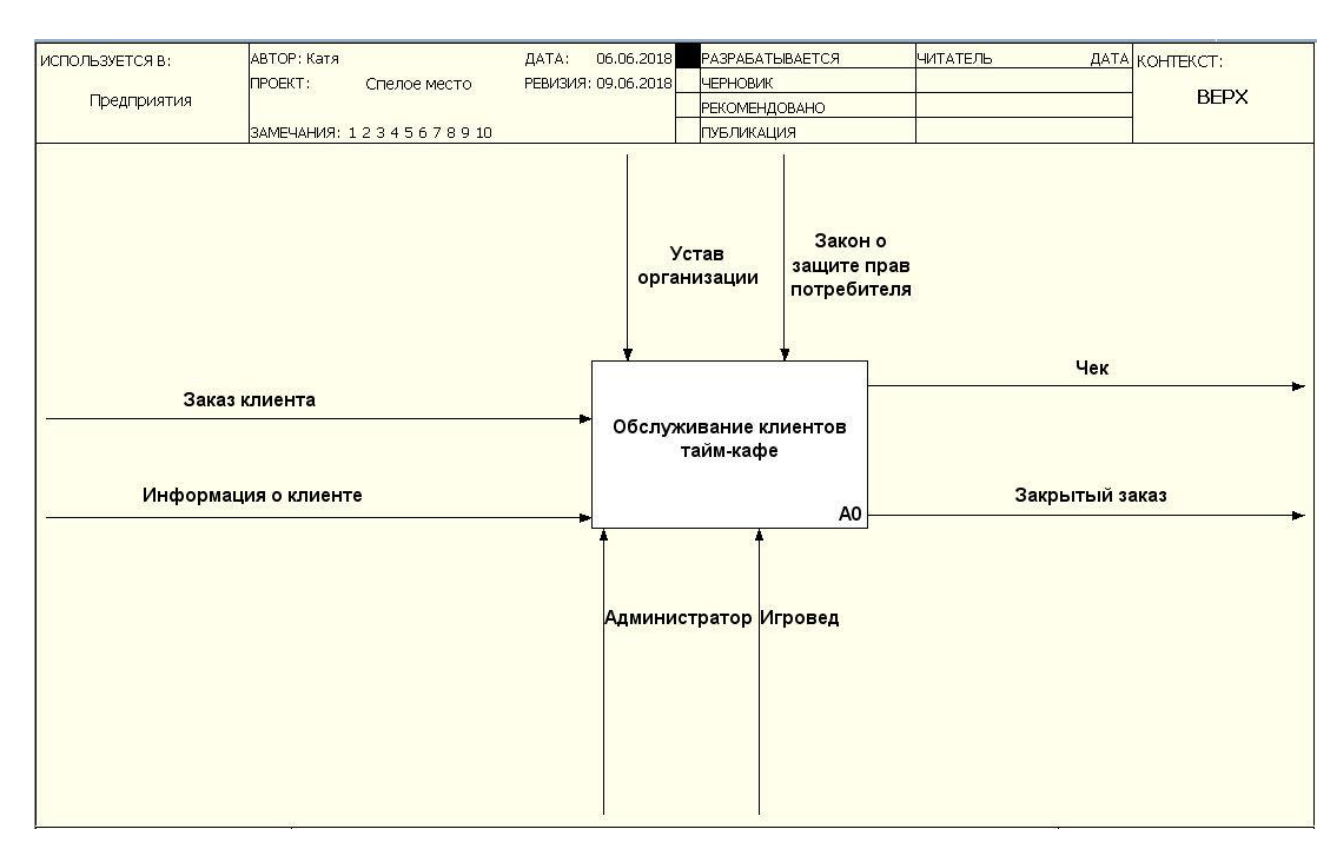

Рисунок 1.2 – Контекстная диаграмма бизнес-процесса обслуживания клиентов ООО «Спелое место» «КАК ЕСТЬ» в методологии IDEF0 (0-й уровень)

Ниже описаны элементы, изображенные на контекстной диаграмме А-0 бизнес-процесса «Обслуживание клиентов тайм-кафе».

На вход процесса «Обслуживание клиентов тайм-кафе» поступает заказ клиента и информация о клиенте, на выходе – чек и закрытый заказ.

В роли механизмов выступают администратор и игровед. Администратор открывает и закрывает заказ клиента, а игровед обслуживает клиента от открытия до закрытия заказа.

В качестве управления используется устав организации и закон о защите прав потребителя.

Для более подробного описания строится функциональная декомпозиция главного процесса, которая разделяет подпроцессы на уровни.

На рисунке 1.3 изображена диаграмма декомпозиции обслуживания клиентов тайм-кафе ООО «Спелое место».

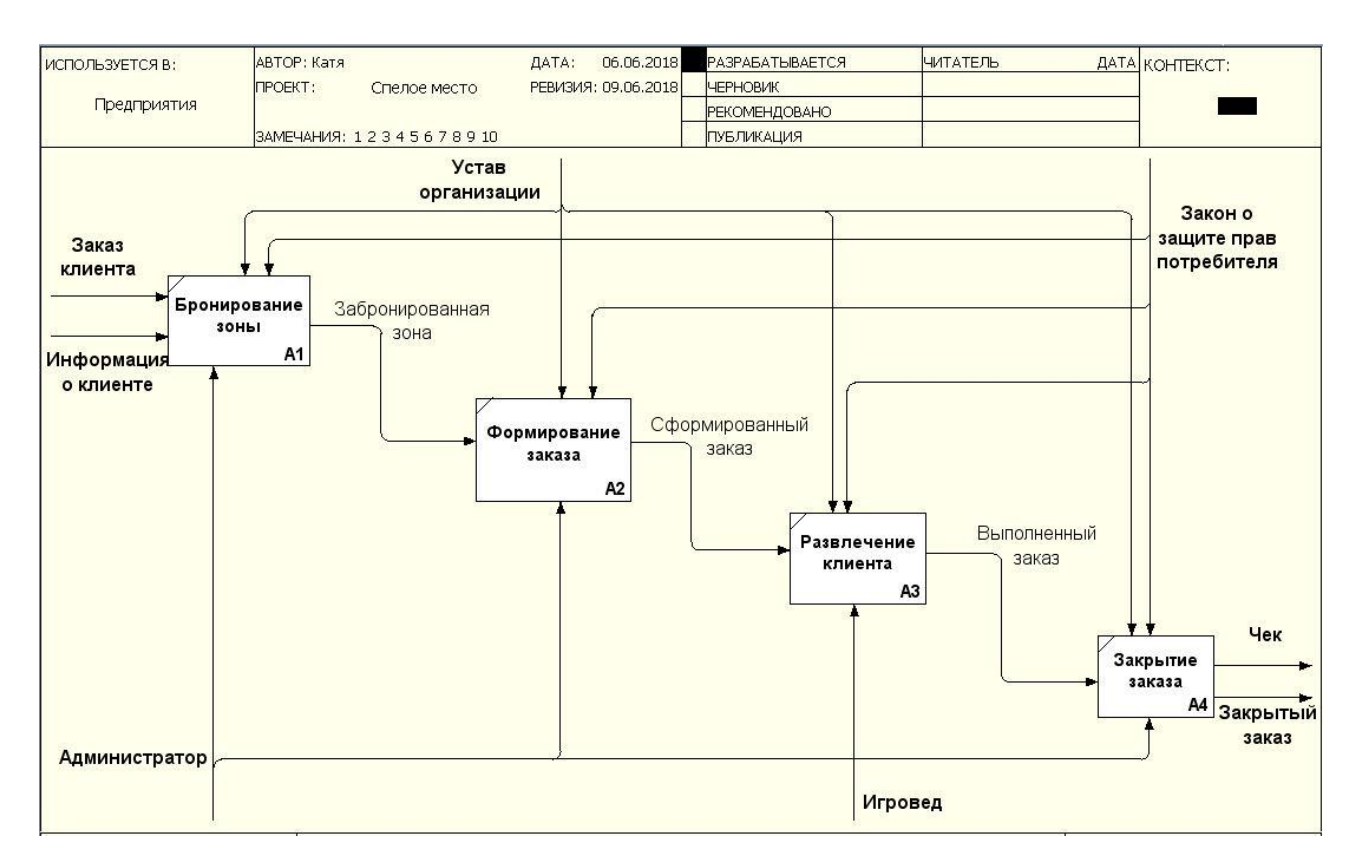

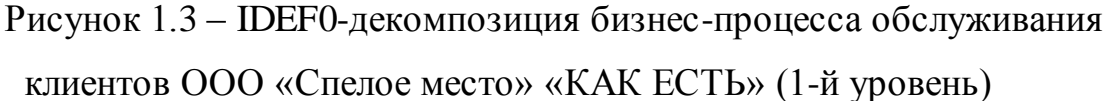

Ниже описаны процессы, которые включает в себя контекстная диаграмма А-0.

Бронированием зоны в тайм кафе занимается администратор, который встречает и провожает гостей, а также следит за чистотой и порядком в помещении.

Заказ формируется администратором путем заполнения формы заказа, в которой указывается номер забронированной зоны, тариф и информация о клиенте.

Развлечением клиента занимается игровед, он отвечает за времяпровождение клиента от открытия до закрытия его заказа.

Закрывает заказ так же администратор.

Ниже представлены недостатки, которые были выявлены на основе анализа бизнес-процесса «КАК ЕСТЬ».

Ознакомиться с тарифами и акциями тайм-кафе, а также забронировать зону или мероприятие, можно только придя в само тайм-кафе у администратора.

На основе анализа модели «КАК ЕСТЬ» был обнаружен главный недостаток существующего бизнес-процесса, который заключается в трудоемкости бронирования зоны.

Для улучшения бизнес-процесса было принято решение разработать и внедрить Web-представительство, которое позволит узнать всю интересующую информацию о тайм-кафе, а также забронировать мероприятие.

Web-представительство, благодаря круглосуточному режиму работы, позволит в любое время узнать всю нужную информацию и оставить заявку на бронирование, что существенно упростит работу администратора.

Данная модель является основой для анализа и дальнейшего совершенствования бизнес-процесса управления заказами клиентов тайм-кафе.

1.2.2 Разработка модели бизнес-процесса «КАК ДОЛЖНО БЫТЬ»

<span id="page-13-0"></span>На основе анализа недостатков существующего бизнес-процесса, было решено, что для автоматизации обслуживания клиентов необходима разработка и внедрение Web-представительства в качестве механизма выполнения.

На рисунке 1.4 изображена контекстная диаграмма процесса обслуживания клиентов тайм-кафе «КАК ДОЛЖНО БЫТЬ» (TO-BE), в котором прибавился новый механизм «Web-представительство».

Контекстная диаграмма «КАК ДОЛЖНО БЫТЬ» отображает состояние предметной области, которое предполагается в будущем.

Главным преимуществом внедрения Web-представительства является то, что работа администратора существенно упростится. Сократится время на информирование клиентов и позволит ему сосредоточиться непосредственно на заказах клиентов и соблюдения чистоты зала.

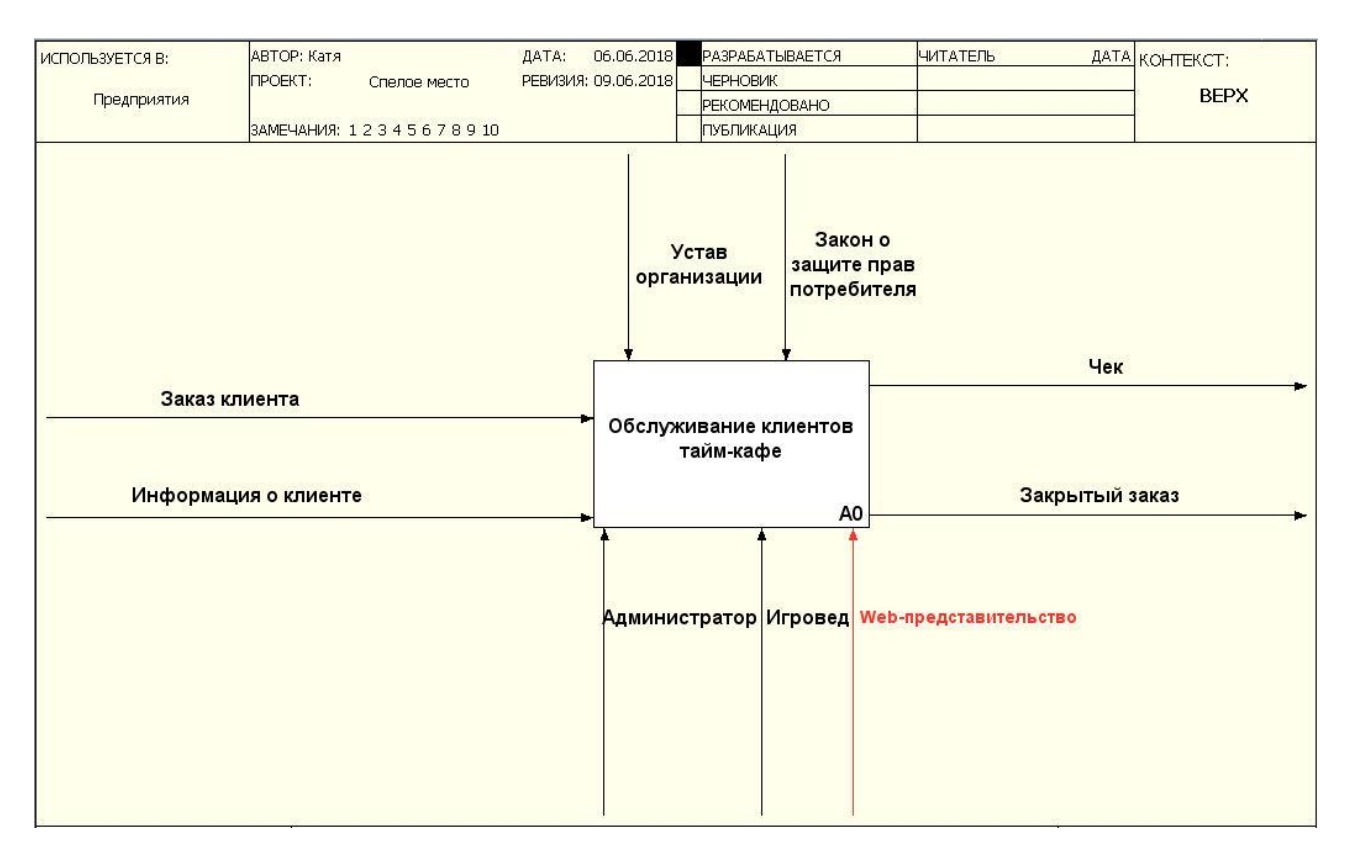

Рисунок 1.4 – Контекстная диаграмма процесса автоматизации обслуживания клиентов «КАК ДОЛЖНО БЫТЬ»

Как следует из диаграммы, в данный процесс добавлен механизм «Webпредставительство».

Добавление механизма «Web-представительство» в бизнес-процесс обслуживания клиентов существенно упростит работу администратора и снизит его нагрузку.

Разработанная модель «КАК ДОЛЖНО БЫТЬ» бизнес-процесса обслуживания клиентов тайм-кафе является концептуальной моделью Webпредставительства.

На рисунке 1.5 представлена декомпозиция контекстной диаграммы автоматизированного процесса обслуживания клиентов после внедрения Webпредставительства.

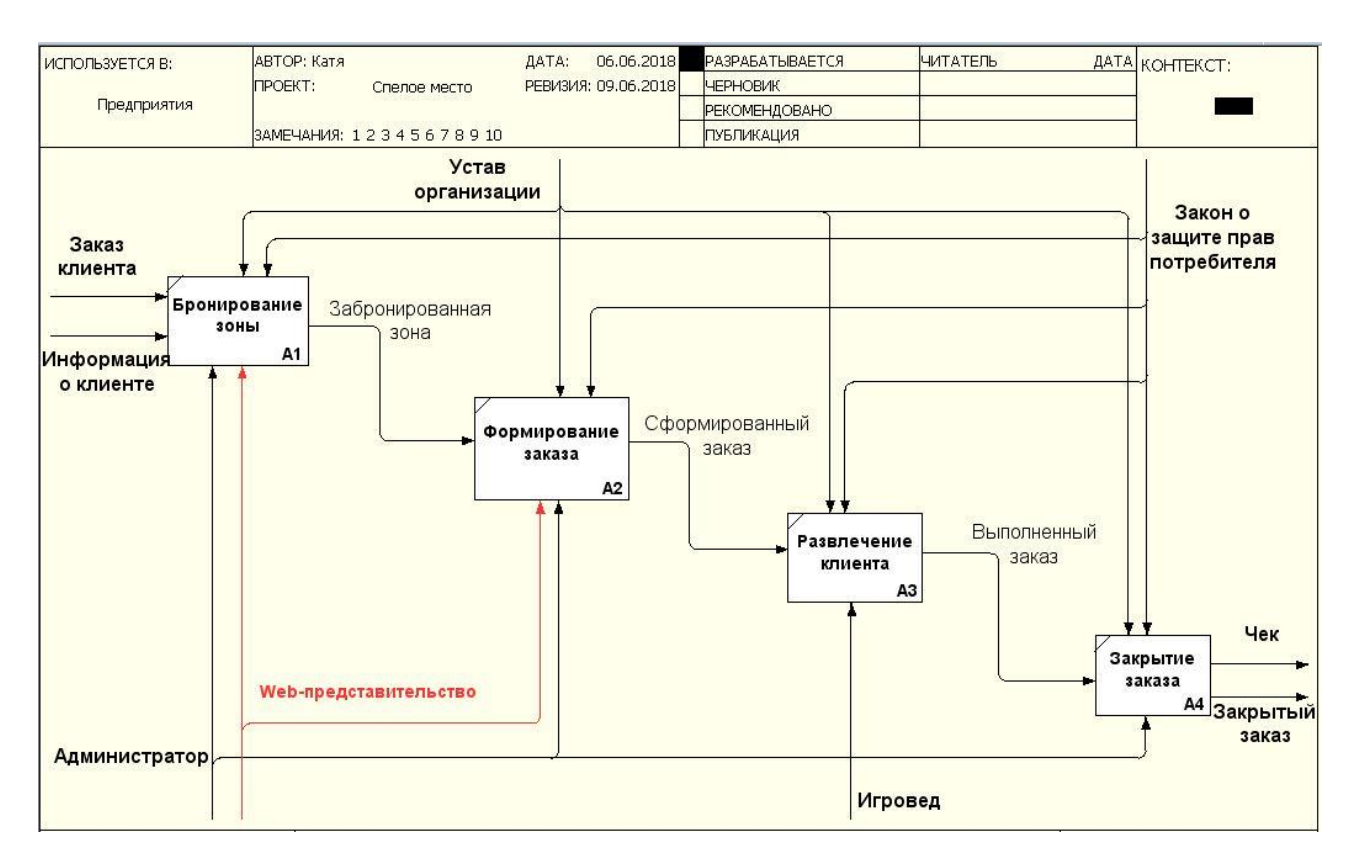

Рисунок 1.5 – Декомпозиция процесса автоматизации обслуживания клиентов «КАК ДОЛЖНО БЫТЬ» (1-й уровень)

Процесс «бронирование зоны» позволяет клиенту выбрать и забронировать подходящую для него зону.

Процесс «Формирование заказа» формирует заказ с расчетом стоимости бронирования.

Таким образом, данные функции будут предоставляться и с помощью Web-представительства.

# <span id="page-15-0"></span>**1.3 Анализ существующих разработок и постановка задачи на проектирование Web-представительства**

1.3.1 Анализ существующих разработок Web-представительства

<span id="page-15-1"></span>Целью анализа является выбор нескольких Web-представительств наиболее известных тайм-кафе в г. Тольятти и выявить их достоинства и недостатки.

Для анализа Web-представительства будет учитываться удобство навигации, привлекательность дизайна, содержание Web-представительства и наличие функции бронирования.

Люди, посещающие похожие веб ресурсы, хотят найти информацию, касающуюся предоставления услуг данного тайм-кафе, о наличии акций или специальных предложений, посмотреть фотоотчеты, подробнее узнать о самом тайм-кафе, забронировать мероприятие, не выходя из дома.

Было выбрано для анализа 2 конкурентоспособных тайм-кафе г. Тольятти, имеющих Web-представительство – это тайм-кафе «ЕНОТ» (https://www.enottlt.com) и «СейЧас» (http://www.sei-chas.ru).

## *Web-сайт тайм-кафе «СейЧас» (http://www.sei-chas.ru).*

Тайм-кафе «СейЧас» - это место для семейного отдыха, разделенное на три зала разной тематики [13].

Тайм-кафе предлагает уютных отдых, комфортную обстановку для работы и широкий ассортимент различных настольных игр.

На рисунке 1.6. представлена главная страница Web-представительства тайм-кафе «СейЧас», которое содержит следующие опции:

- Новости;  $\equiv$
- О нас;  $\equiv$
- Интерьер;
- Отчеты;  $\equiv$
- Контакты;
- Полное расписание событие;  $\overline{\phantom{0}}$
- Бронируй день рождения в «СейЧас».

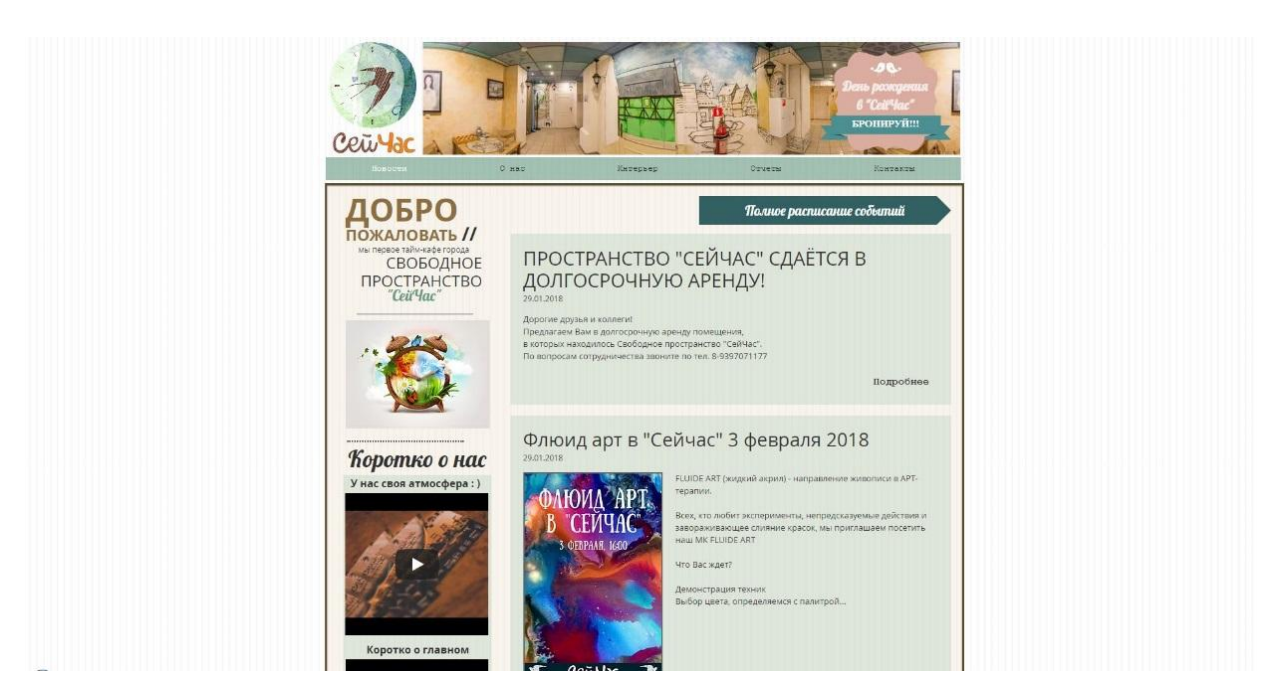

Рисунок 1.6 - Главная страница Web-представительства тайм-кафе «Сейчас»

Первым явным недостатком сайта является дизайн сайта. Сайт смотрится «тяжело» за счет обилия информации и цветов на странице.

Самым главным недостатком этого Web-представительства является наличие неправильно работающей кнопки для бронирования. Нажав её, посетителю сайта не предлагается забронировать место, вместо этого открывается новое окно браузера со страницей личных сообщений социальной сети vk.com.

Достоинством данного Web-представительства является удобное расположение навигационного меню, контент разбит на «блоки», хорошо читабельный текст.

## *Web-сайт тайм-кафе «ЕНОТ» (http://www.enottlt.com).*

Главным отличием тайм-кафе «ЕНОТ» является наличие живого енота, с которым посетители могут поиграть [12].

На рисунке 1.7 представлено изображение главной страницы тайм-кафе «ЕНОТ».

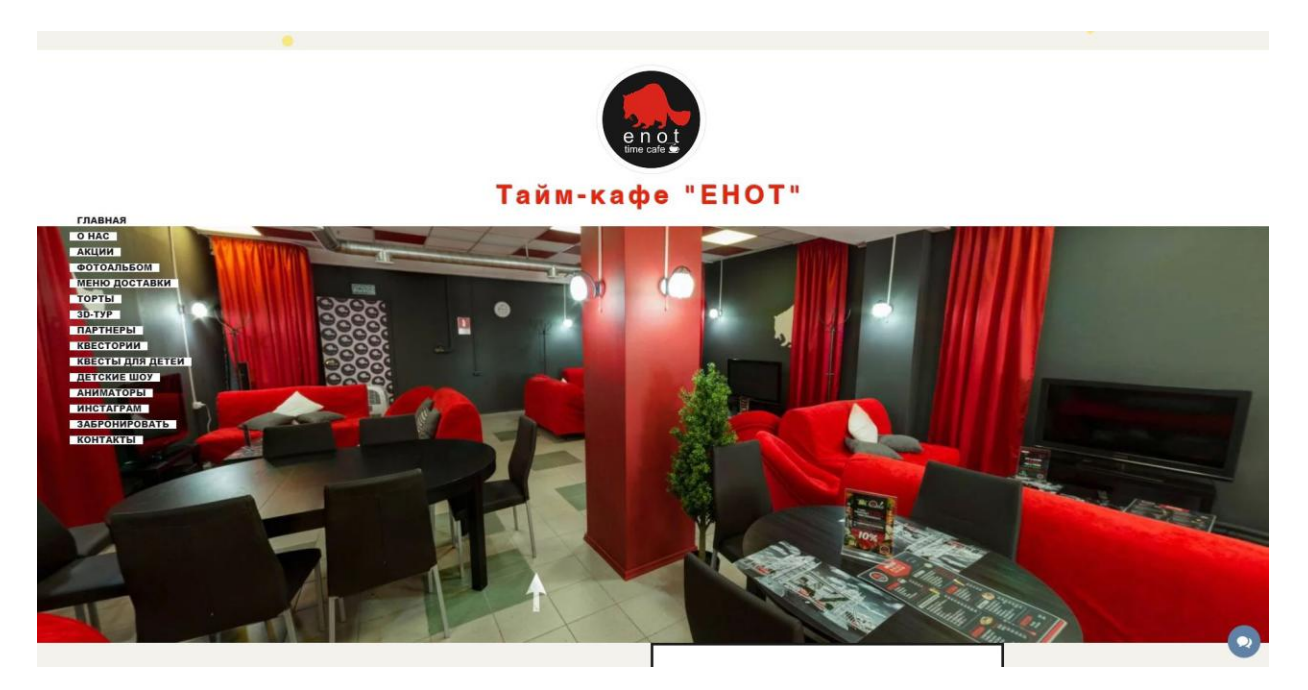

Рисунок 1.7 - Главная страница тайм-кафе «ЕНОТ»

Рассматриваемое решение имеет огромное количество разных функций. Сайт «тяжёлый», за счет большого количества анимаций, что влияет на время загрузки страницы. Не самое удачное решение для размещения навигационного меню, которое загромождает контент страницы.

Ссылка бронирования так же открывает страницу с личными сообщениями в социальной сети vk.com.

К достоинствам можно отнести наличие кнопки «Связь с администратором», которая позволяет прямо с сайта задать интересующий вопрос, а также кнопку «Вверх», при нажатии которой сайт прокручивается к началу страницы.

После проведенного анализа было выявлено, что ни одно Webпредставительство не удовлетворяет выставленным требованиям. Таким образом в разрабатываемом Web-представительстве будут учтены все достоинства и недостатки.

1.3.2 Постановка задачи на проектирование Web-представительства

<span id="page-18-0"></span>Постановка задач на создание Web-представительства является важной частью его разработки, так как приступать к проектированию структуры базы

данных и Web-представительства в общем, можно лишь сформулировав цели и задачи.

Целью выпускной квалификационной работы является разработка Webпредставительства с возможностью бронирования мероприятия.

Разрабатываемое Web-представительство предназначено для автоматизации и упрощения рабочего процесса.

На основе анализа предметной области и сравнения существующих разработок, ниже представлены требования и функции, которые должны быть реализованы в web-представительстве.

Web-представительство должно быть доступно в сети Интернет под доменным именем speloemesto.ru в круглосуточном режиме.

Web-представительство должно иметь навигационное меню со следующими функциями:

- Главная;
- Акции;
- Афиша;
- О нас;
- Забронировать.

Бронирование мероприятия должно из себя представлять форму с выбором варианта тарифа и дополнительных услуг, выбрав которые будет производиться расчет суммы. После чего можно будет отправить заявку, заполнив в ней поля для обратной связи, на бронирование, которую рассмотрит администратор.

Что бы поддерживать контент и уметь пользоваться Webпредставительством, от пользователя не требуется особых навыков, знаний программных продуктов. Достаточно иметь общие навыки работы с компьютером и стандартным web-браузером.

Контент, размещаемый на сайте, доступен любому пользователю.

Дизайн должен соответствовать современным тенденциям, быть простым в использовании. Цветовая гамма должна соответствовать стилю заведения и быть в зелёных тонах.

Web-представительство должно функционировать на среднестатистическом персональном компьютере.

Web-представительство должно содержать: актуальную информацию, главные новости тайм-кафе, афишу мероприятий на месяц, информацию об акциях и тарифе посещения, контакты и возможность забронировать место в тайм-кафе.

#### **Выводы по первой главе:**

1. Проведенный анализ деятельности организации тайм-кафе ООО «Спелое место», показал, что главным недостатком является отсутствие возможности бронирования в режиме онлайн.

2. На основе анализа известных Web-представительств, которые только частично соответствуют требованиям заказчика, было принято решение разработать собственное Web-представительство для тайм-кафе ООО «Спелое место».

3. На основе анализа предметной области и сравнения существующих разработок, были выявлены задачи и требования на проектирование Webпредставительства.

# <span id="page-21-0"></span>**ГЛАВА 2 ЛОГИЧЕСКОЕ ПРОКТИРОВАНИЕ WEB-ПРЕДСТАВИТЕЛЬСТВАООО «Спелое место»**

## **2.1 Разработка логической модели базы данных Web-**

## <span id="page-21-1"></span>**представительства**

Прежде, чем приступить к разработке логической модели данных Webпредставительства, необходимо для начала разработать диаграмму классов, которая описывает статистическую структуру, систему и их отношение.

Диаграмма классов представляет собой граф с вершинами из классов и ребрами, являющимися их отношениями.

Для построения диаграммы классов необходимо для начала провести анализ роли кандидатов в системе. А также, каждый класс должен взаимодействовать с другим классом. Для отображения характера абстракции каждый класс должен иметь уникальное имя.

Диаграмма классов имеет назначение разработки объектной модели Webпредставительства.

На рисунке 2.1 изображена диаграмма классов Web-представительства ООО «Спелое место», реализованная при помощи демо версии программы Edraw max.

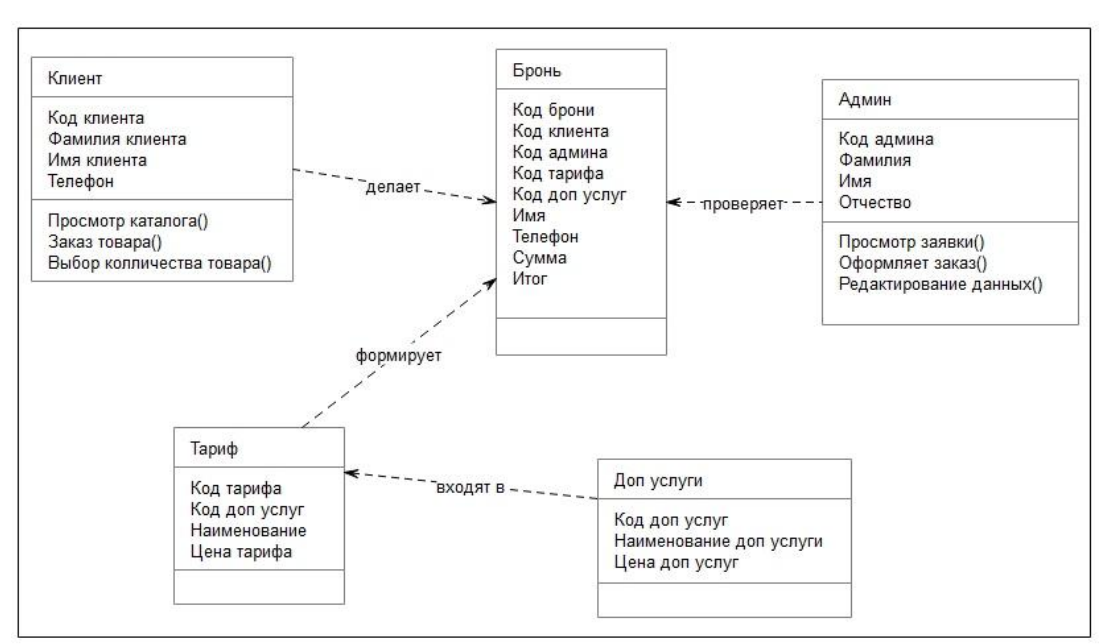

Рисунок 2.1 – Диаграмма классов Web-представительства ООО «Спелое

место»

Таким образом, была разработана диаграмма вариантов использования и диаграмма классов с их описанием.

Для начального прототипа будущей базы используется логическая модель данных.

В логической модели данных предоставляется информация для решения поставленных задач, строится без привязки к СУБД.

Логическая модель данных состоит из следующих сущностей:

- Клиент;  $\qquad \qquad -$
- Тариф;
- Бронь;
- Админ;

Доп услуги.

Сущность "Клиент" связана с сущностью "Бронь" при помощи первичного ключа "Код клиента" и внешнего ключа "Код клиента (FK)".

Сущность "Админ" связана с сущностью "Бронь" при помощи первичного ключа "Код админа" и внешнего ключа "Код админа (FK)".

Сущность "Тариф" связана с сущностью "Бронь" при помощи первичного ключа "Код тарифа" и внешнего ключа "Код тарифа (FK)".

Сущность "Доп услуги" связана с сущностью "Тариф" при помощи первичного ключа "Код доп услуги" и внешнего ключа "Код доп услуг (FK)".

Все связи между основными сущностями идентифицирующие.

На рисунке 2.2 изображена логическая модель данных Webпредставительства, разработанная в методологии IDEF1X с помощью триал версии программы ERwin.

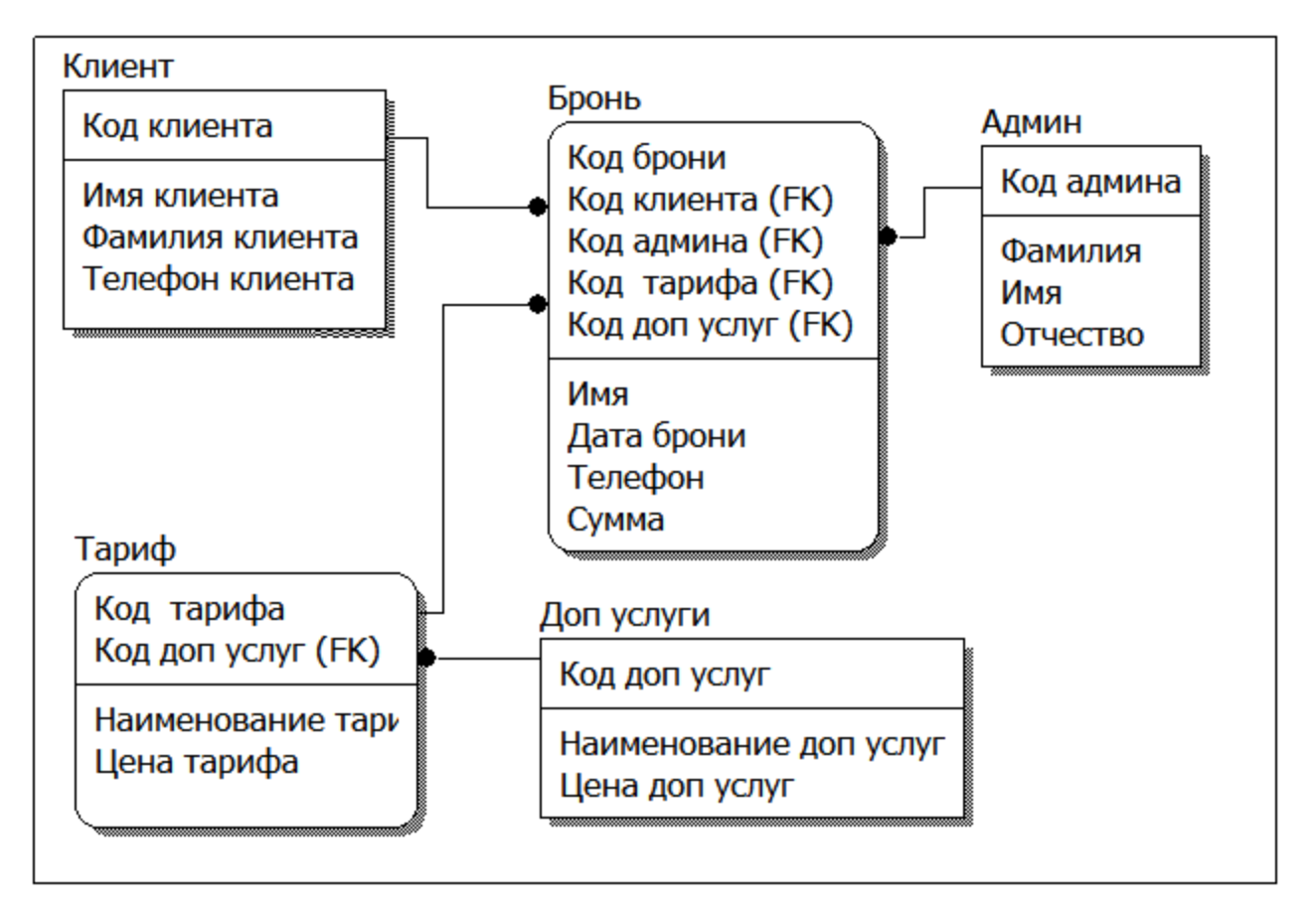

Рисунок 2.2 – Логическая модель данных Web-представительства

Данная логическая модель данных является концептуальной, и будет основой для создания реляционной модели данных на стадии физического моделирования.

#### **2.2 Разработка функциональной модели Web-представительства**

<span id="page-23-0"></span>Функциональное моделирование – это процедура, представляющая собой моделирование функций, исполняемых информационной системой посредством формирования, описывающего структуру графического изображения, на котором изображено что, как и кем делается. Объект объединяет эти функции, учитывая имеющуюся информацию.

С помощью функционального моделирования можно выделить функции, которые будет выполнять Web-представительство. С этой целью следует разработать диаграмму вариантов использования.

Диаграмма вариантов использования (use case diagram) — это диаграмма прецедентов, которая отражает отношения между актерами и вариантами использования, и представляет собой концептуальную модель Webпредставительства, построенную посредством методологии объектноориентированного анализа и проектирования.

Диаграмма вариантов использования используется для:

определения общих границ моделируемой предметной области на начальных этапах проектирования Web-представительства;

формирования общих требований к набору функций будущей системы;

разработки концептуальной модели системы для ее дальнейшего приведения к логической и физической моделям.

Диаграмма вариантов использования представляет собой проектируемую систему, представленную в форме вариантов использования, с которыми взаимодействуют актеры (сущности).

Актеры (действующие лица) – это любые субъекты, системы, объекты, взаимодействующие с прецедентами.

Прецедент – вариант использования, описывающий последовательные события, которые выполняет система. Варианты использования предоставляются самой системой.

Для Web-представительства выделим следующих актеров:

Администратор;

Клиент.

Определим прецеденты Web-представительства:

Клиент использует Web-представительство для просмотра информации о компании, изучении тарифов и акций, бронировании места;

Администратор обрабатывает заявку о бронировании, подготавливает прайс конечной стоимости брони, предоставляет консультацию и бронирует место;

Учитывая вышесказанное, можно выделить следующие прецеденты (таблица 2.1), которые следует реализовать в Web- представительстве.

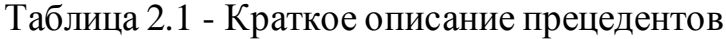

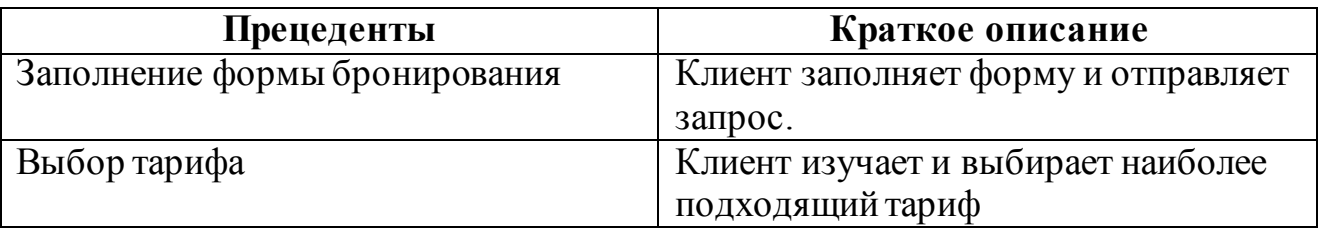

На рисунке 2.3 изображена диаграмма вариантов использования Webпредставительства, реализованная при помощи демо версии программы Edraw max.

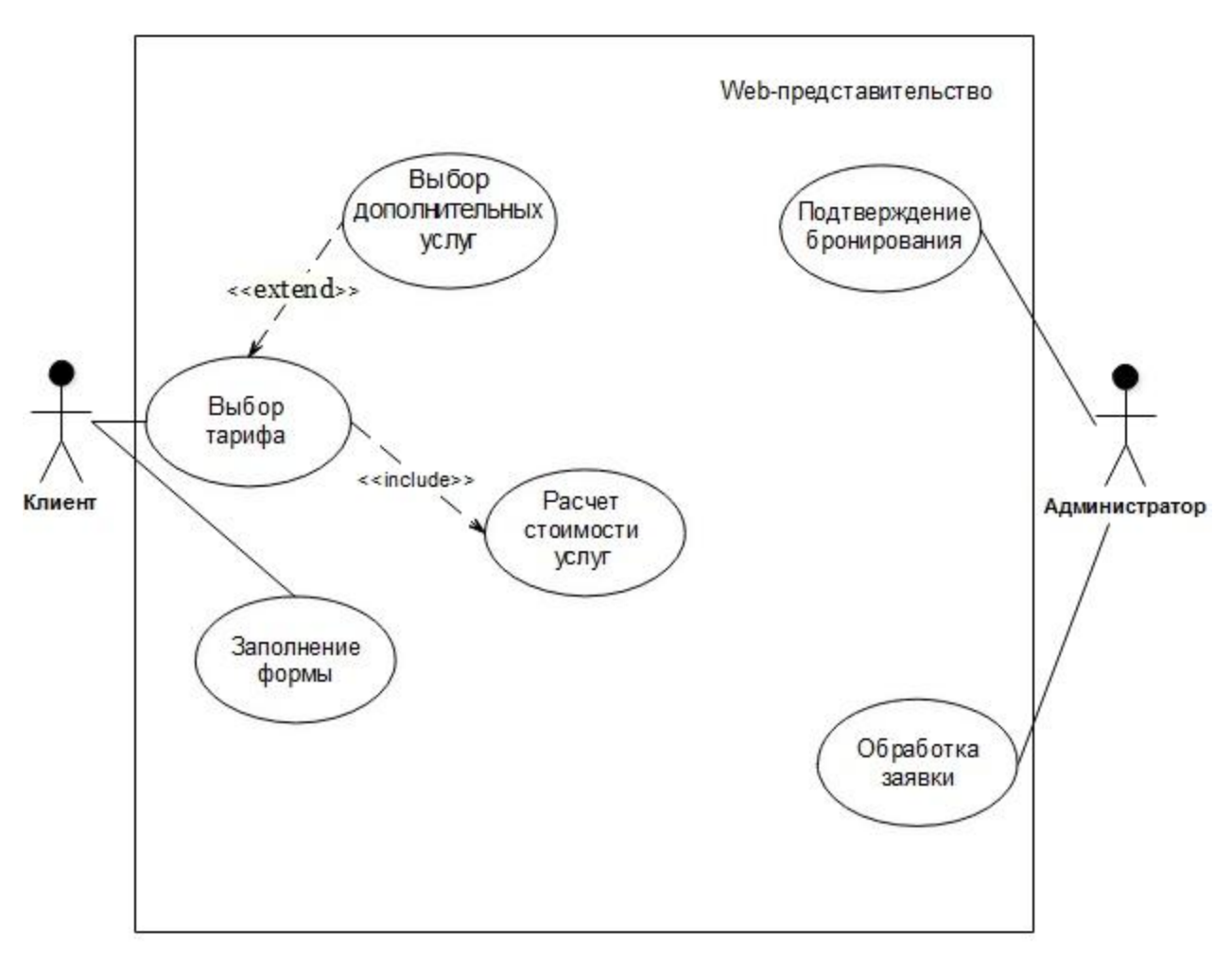

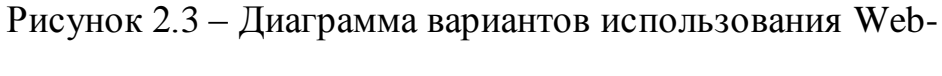

## представительства

Посетитель выбирает тариф и по желанию может выбрать дополнительные услуги. При выборе тариф и дополнительных услуг, происходит расчет стоимости. После выбора тарифа необходимо заполнить форму бронирования.

Администратор обрабатывает поступившую заявку и подтверждает её.

В таблице 2.2 представлено описание основных прецедентов.

Таблица 2.2 – Описание прецедентов

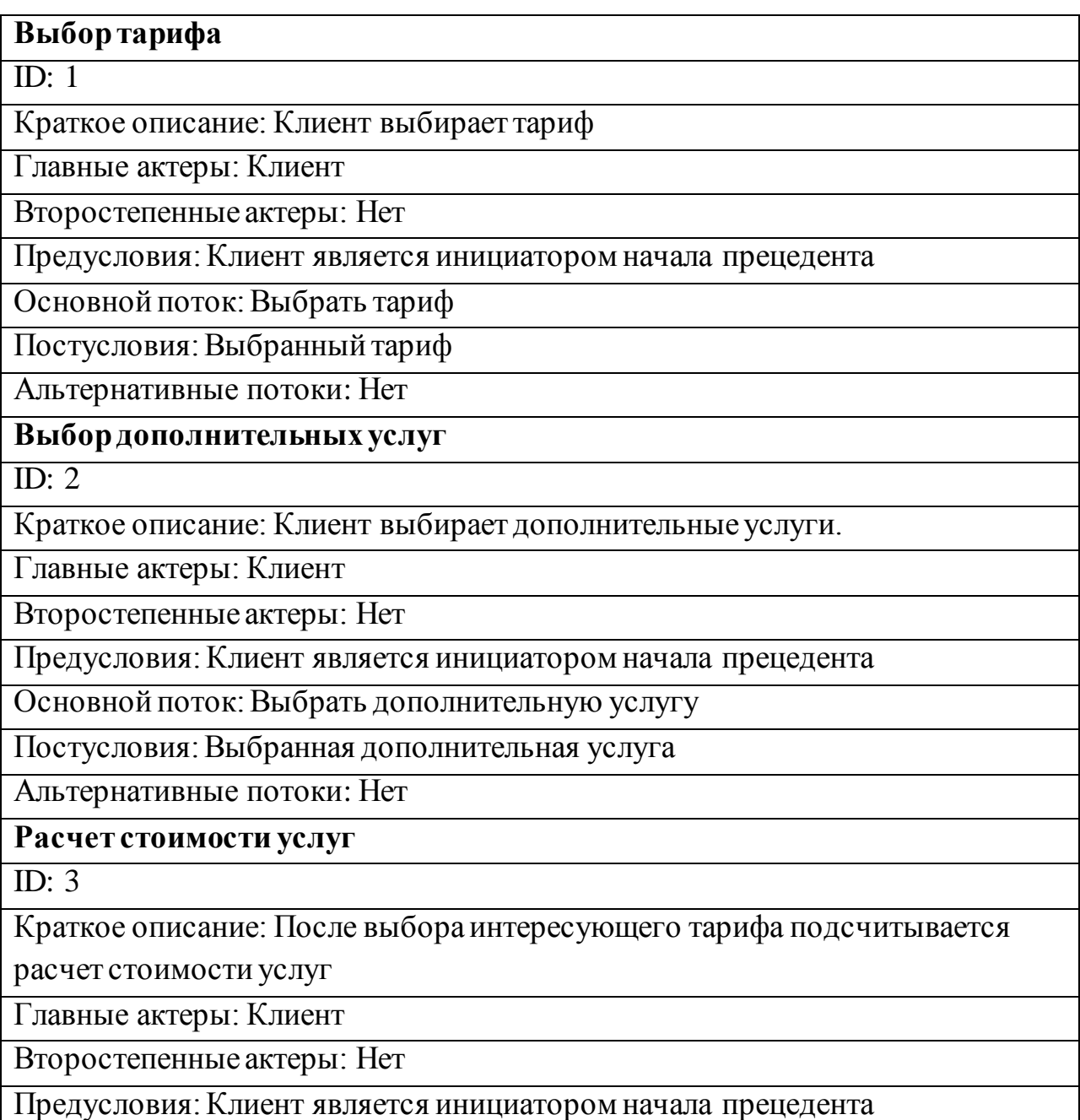

Продолжение таблицы 2.2

Основной поток: Рассчитать стоимость услуг

Постусловия: Рассчитана стоимость услуг

Альтернативные потоки: Нет

## **Заполнение формы**

ID: 4

Краткое описание: После расчета стоимости услуг, клиент заполняет форму

для бронирования мероприятия

Главные актеры: Клиент

Второстепенные актеры: Нет

Предусловия: Клиент является инициатором начала прецедента

Основной поток: Заполнение формы бронирования

Постусловия: Заполненная форма бронирования

Альтернативные потоки: Нет

**Обработка заявки**

ID: 5

Краткое описание: Администратор просматривает и обрабатывает заявку

клиента

Главные актеры: Администратор

Второстепенные актеры: Нет

Предусловия: Администратор является инициатором начала прецедента

Основной поток: Обработка заявки

Постусловия: Обработанная заявка

Альтернативные потоки: Нет

**Подтверждение бронирования**

ID: 6

Краткое описание: Администратор подтверждает бронирование

Главные актеры: Администратор

Второстепенные актеры: Нет

Предусловия: Администратор является инициатором начала прецедента

Основной поток: Подтверждение бронирования

Постусловия: Подтвержденное бронирование

Альтернативные потоки: Нет

Таким образом разработана диаграмма вариантов использования и с помощью таблицы проведено подробное описание прецедентов.

## **2.3 Выбор СУБДи языка программирования Web-**

#### <span id="page-28-0"></span>**представительства**

Выбор системы управления базы данных (СУБД) один из главных этапов при разработке Web-представительства.

При выборе СУБД Web-представительства были учтены следующие требования заказчика: бесплатное пользование, простота в использовании, высокая скорость.

Для анализа было отобрано несколько бесплатно распространяемых СУБД. Это - MySQL, Firebird и Oracle Database Express Edition.

MySQL – современная и быстрая реляционная СУБД, которая отличается устойчивостью и простотой в использовании.

Firebird (FirebirdSQL) – кроссплатформенная СУБД, работает как на Microsoft Windows, так и на Linux и разных Unix платформах. Благодаря многоверсионной архитектуре, обеспечивающей параллельную обработку аналитических и оперативных запросов, является быстродейственной и эффективной [2].

Oracle Database XE – бесплатный программный продукт, который основывается на программном коде СУБД Oracle Database 11g Release 2. Имеет поддержку для разработчиков на бесплатных форумах, которые работают на платформах, PHP, Java, XML и .NET.

В таблице 2.3 приведены результаты сравнения выбранных СУБД.

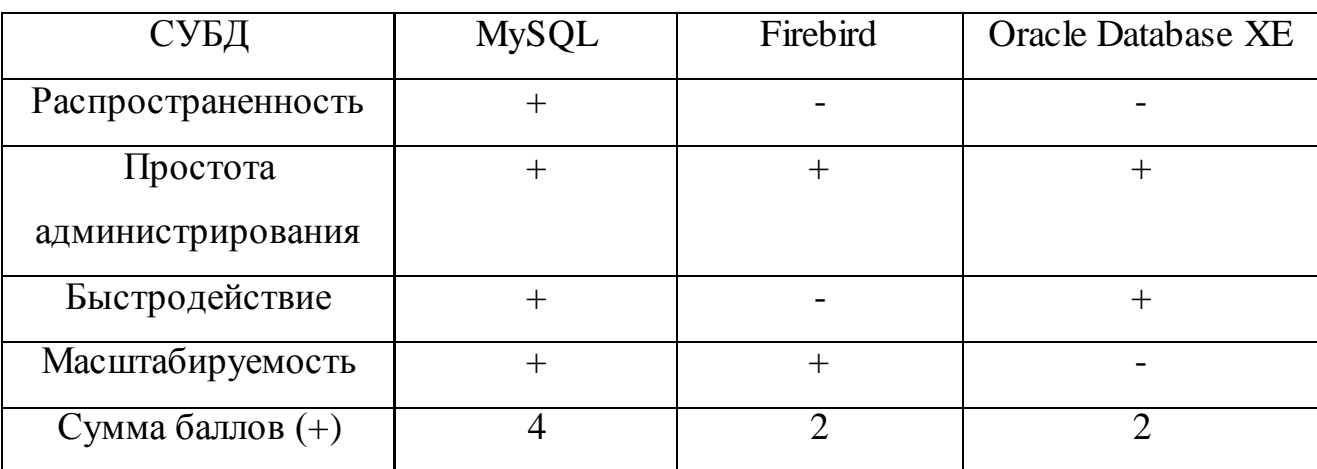

Таблица 2.3 - сравнительный анализ СУБД

На основе результатов анализа для реализации Web-представительства выбрана СУБД MySQL, так как данная СУБД получила наибольшее количество баллов и отвечает всем приоритетным критериям оценки.

В настоящее время для разработки динамических сайтов среди разработчиков широко используются такие технологии Webпрограммирования, как ASP.NET, Python и PHP.

ASP.NET – предоставляется компанией Microsoft и является составной частью платформы Microsoft .NET. Позволяет писать код для веб-приложений на языках VB.NET, Delphi.NET, Visual C#, J# и т. д.

Python – интерпретируемый язык программирования для скриптов разного назначения. Главным достоинством языка считается наличие богатых возможностей для работы с текстом, а также работой с регулярными выражениями [3].

PHP – язык web-программирования, который свободно распространяется и доступен каждому. Имеет поддержку большинства хостинг-провайдеров.

Среди всех языков web-программирования является лидирующим для создания динамических web-сайтов.

Результаты сравнений языков Web-программирования представлены в таблице 2.4.

Таблица 2.4 - Сравнительный анализ языков Web-программирования

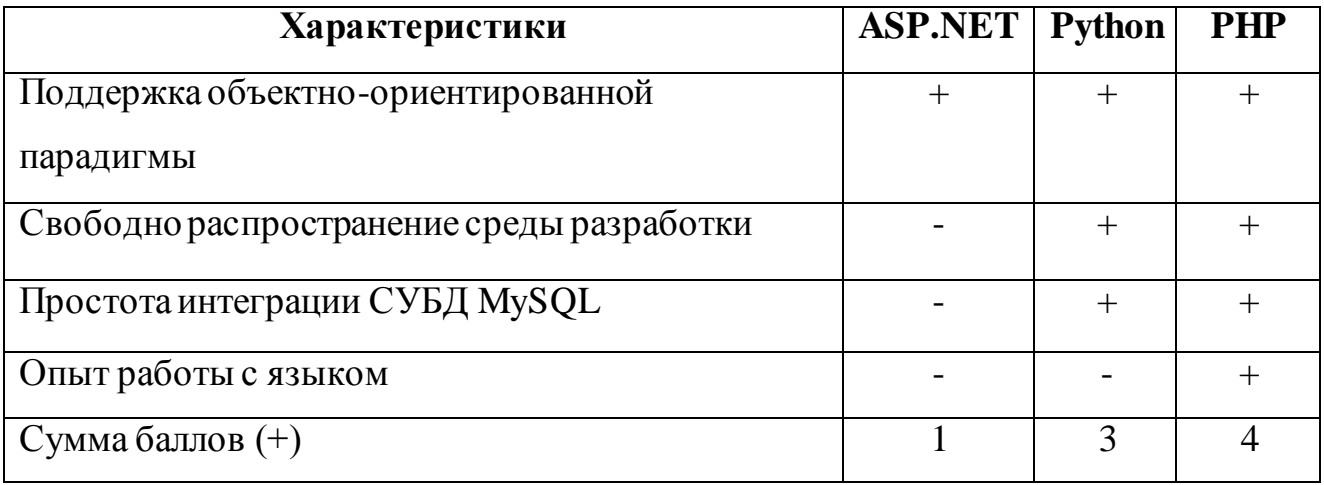

Проведя анализ, был выбран язык программирования PHP, так как он соответствует всем требованиям.

В качестве среды разработки Web-представительства использована локальная среда разработки PHP – Денвер (http://dklab.ru/chicken/web/).

#### **Выводы по второй главе:**

Построена и проанализирована логическая модель данных, которая является прототипом физической модели данных, описаны её связи и сущности

Разработана диаграмма классов. Разработана диаграмма вариантов использования, описаны прецеденты.

На основе анализа сравнения СУБД для разработки Webпредставительства была выбрана СУБД MySQL. На основе анализа языков webпрограммирования был выбран язык php.

# <span id="page-31-0"></span>**ГЛАВА 3 РЕАЛИЗАЦИЯ WEB-ПРЕДСТАВИТЕЛЬСТВА ТАЙМ-КАФЕ ООО «Спелое место»**

## **3.1 Разработка физической модели данных Web-представительства**

<span id="page-31-1"></span>Разработка физической модели данных происходит на основе логической модели данных с использованием терминов языка описания данных MySQL.

Для создания базы определенной СУБД физическая модель данных обеспечена всеми деталями, которые необходимы.

На рисунке 3.1 изображена физическая модель данных Webпредставительства, которая построена при использовании вышеуказанных рекомендаций в методологии IDEF1X с помощью триал версии программы ERwin.

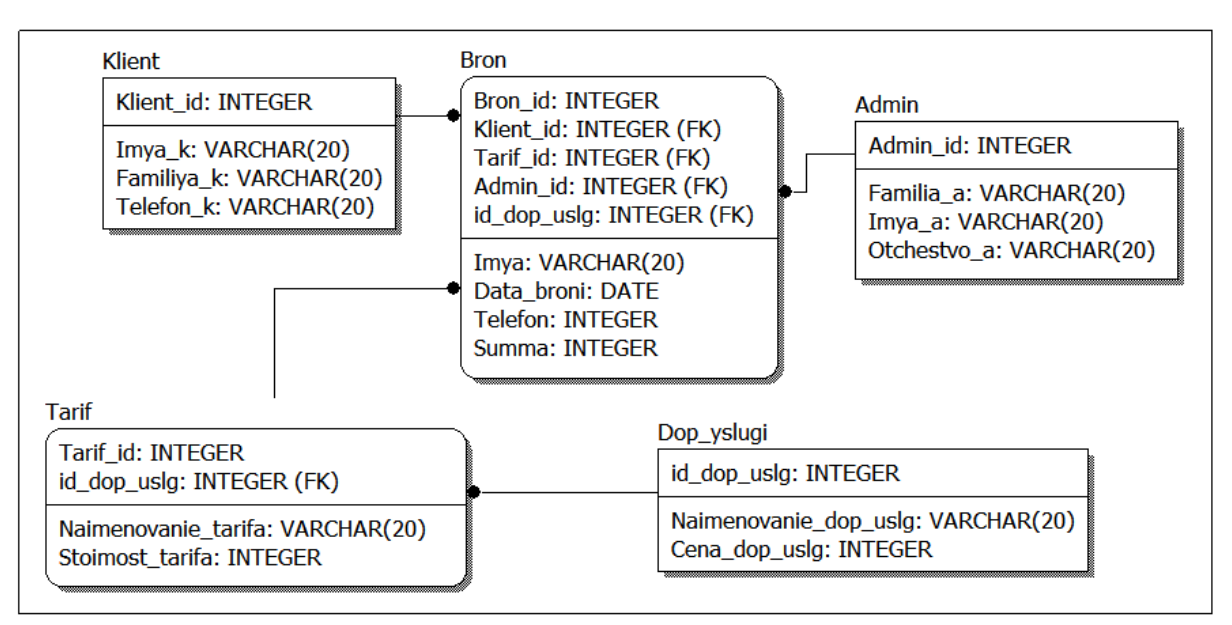

Рисунок 3.1 – Физическая модель данных Web-представительства

В базу данных Web-представительства включены следующие таблицы:

Klient, Tarif, Bron, Admin, Dop\_yslugi.

Все атрибуты таблиц имеет определенный тип данных, который хранится в полях таблицы.

Каждая таблица имеет идентифицирующую связь между собой посредством атрибута, который является первичным ключом.

При построении физической модели данных была учтена специфика выбранной СУБД MySQL.

Физическое моделирование данных является завершающим шагом проектирования базы данных, в ходе которого проектировщик определяется со способом реализации разрабатываемой базы данных.

Ниже представлен скриншот кода связи базы данных с Webпредставительством:

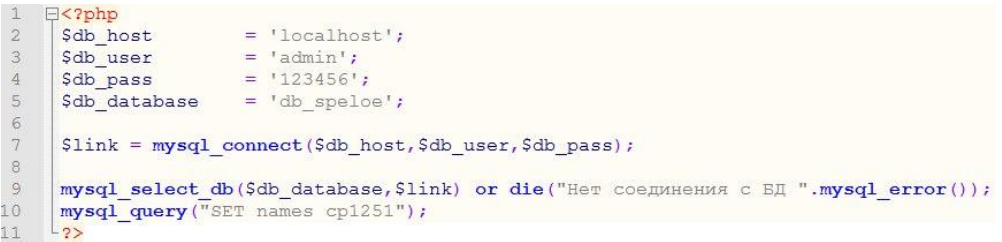

Рисунок 3.2 – Скриншот кода связи базы данных с Webпредставительством

Таким образом, была разработана физическая модель базы данных и представлена связь базы данных с Web-представительством.

## **3.2 Разработка прототипа Web-представительства**

<span id="page-32-0"></span>Прежде, чем приступать к разработке Web-представительства, необходимо для начала создать его прототип.

Прототип – это схематичное изображение структуры сайта, определяющий расположение блоков.

Для разработки прототипа Web-представительства был выбран бесплатный онлайн сервис https://gomockingbird.com.

Web-представительство будет состоять из следующих блоков:

- Шапка, содержащая логотип и навигационное меню.
- О нас, с приветствием и кратким описанием тайм-кафе.
- Услуги, с представлением предлагаемых услуг тайм-кафе.
- Тарифы, с описанием тарифов посещения.
- Контакты, с контактными данными тайм-кафе.
- Футер, который содержит копирайт и метрику.

На рисунке 3.3 изображен прототип главной страницы Webпредставительства.

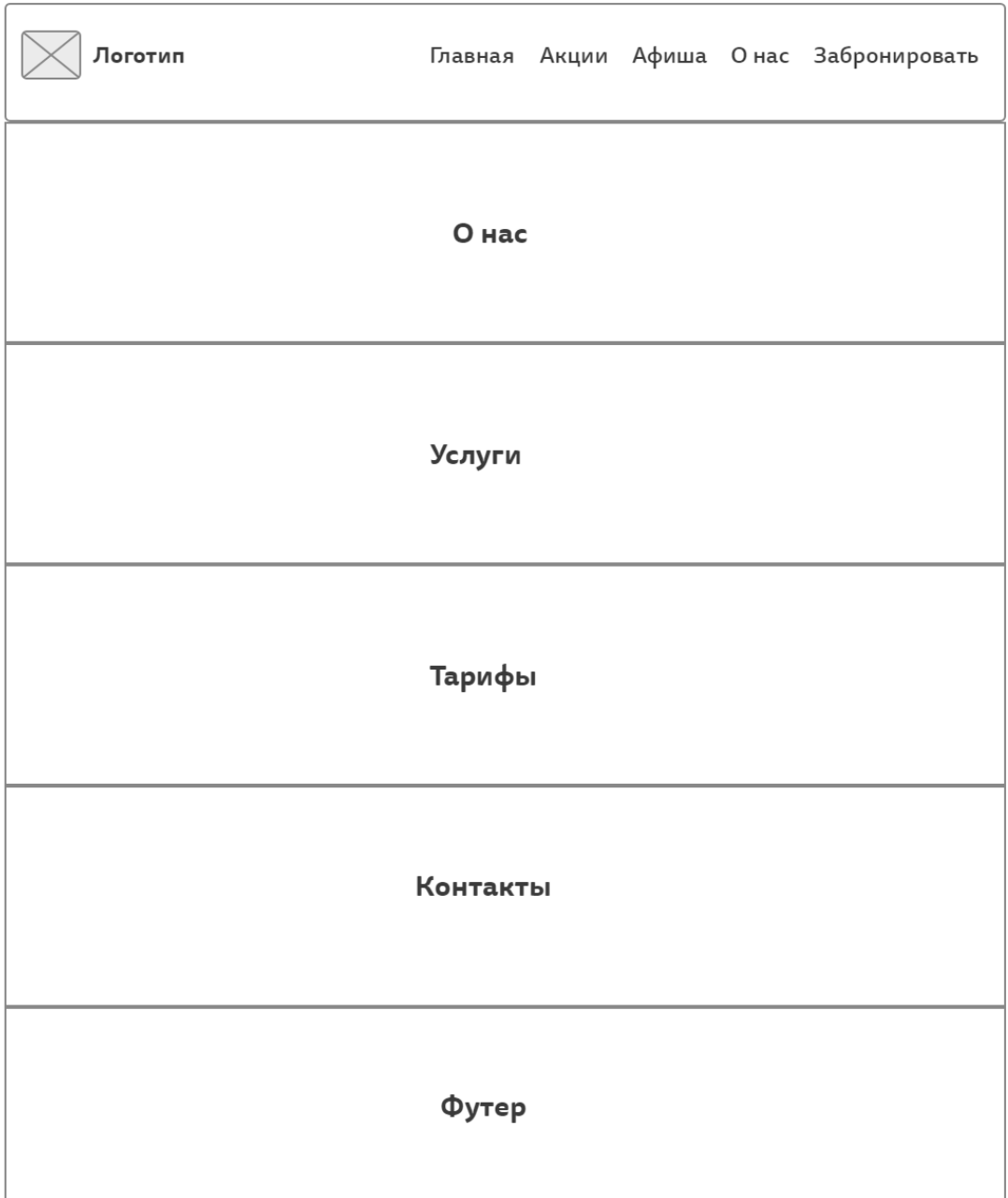

Рисунок 3.3 – Изображение прототипа главной страницы

На странице «Забронировать» клиент может выбрать тариф мероприятия, состоящий из программы и дополнительных услуг.

При выборе дополнительных услуг обязательным условием является выбранная программа. Если отмечено «Без программы», то и дополнительную услугу выбрать нельзя.

В поле «Итого» выводится общая сумма отмеченной программы и дополнительных услуг.

При нажатии на кнопку «Заказать мероприятие» появляется форма обратной связи, где клиент должен обязательно вписать:

- имя, по которому к нему можно обращаться;  $\bullet$
- $\bullet$ дату бронирования;

 $\bullet$ номер телефона, куда должен поступить обратный звонок, для уточнения данных.

На рисунке 3.4 изображен прототип страницы бронирования мероприятия.

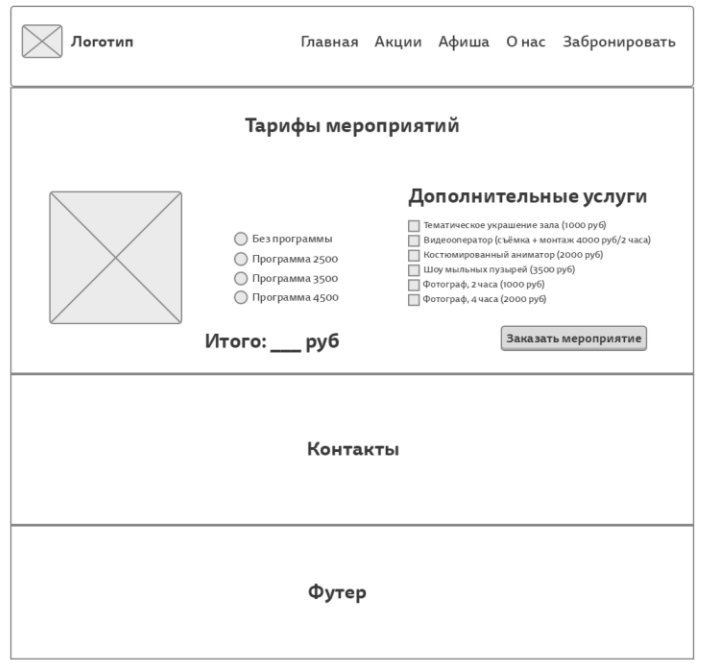

Рисунок 3.4 – Изображение прототипа страницы бронирования мероприятия

При выборе дополнительных услуг обязательным условием является выбранная программа. Если отмечено «Без программы», то и дополнительную услугу выбрать нельзя.

В поле «Итого» выводится общая сумма отмеченной программы и дополнительных услуг.

При нажатии на кнопку «Заказать мероприятие» появляется форма обратной связи, где клиент должен обязательно вписать:

- имя, по которому к нему можно обращаться;
- дату бронирования;
- номер телефона, куда должен поступить обратный звонок, для уточнения данных.

На основе разработанного прототипа будет реализована разработка модулей Web-представительства.

# <span id="page-35-0"></span>**3.3 Описание модулей Web-представительства тайм-кафе ООО «Спелое место»**

Главная страница Web-представительства состоит из шапки, контента и подвала. Контент представляет собой актуальную информацию.

На рисунке 3.5 представлена часть главной страницы Webпредставительства.

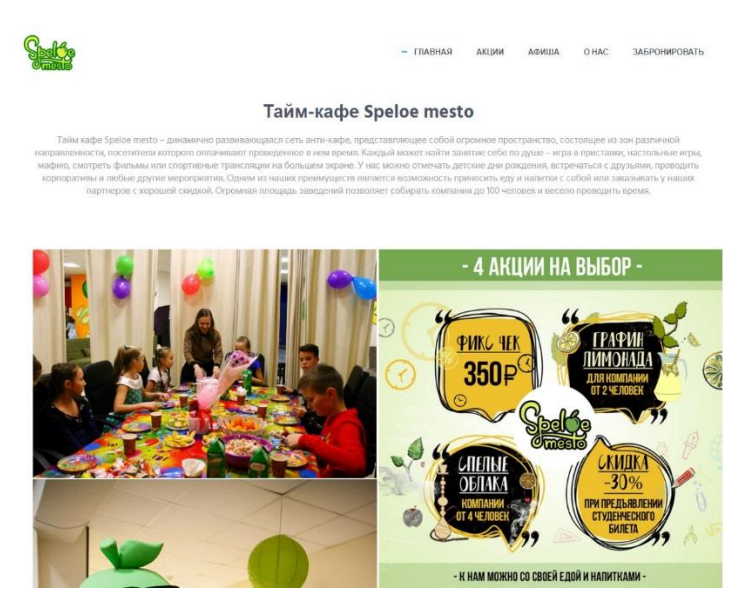

Рисунок 3.5 – Часть главной страницы Web-представительства

Главная страница Web-представительства состоит из навигационного меню и основного контента.

Навигационное меню содержит следующие функции:

*Главная –* главная страница;

*Акции –* подробное описание акций;

*Афиша –* представление афиши и описание мероприятий на месяц;

*О нас –* информация об организации, контактные данные, местоположение;

*Забронировать –* форма бронирования мероприятия.

Пользователь может забронировать мероприятие перейдя на соответствую страницу «Забронировать» (рисунок 3.6).

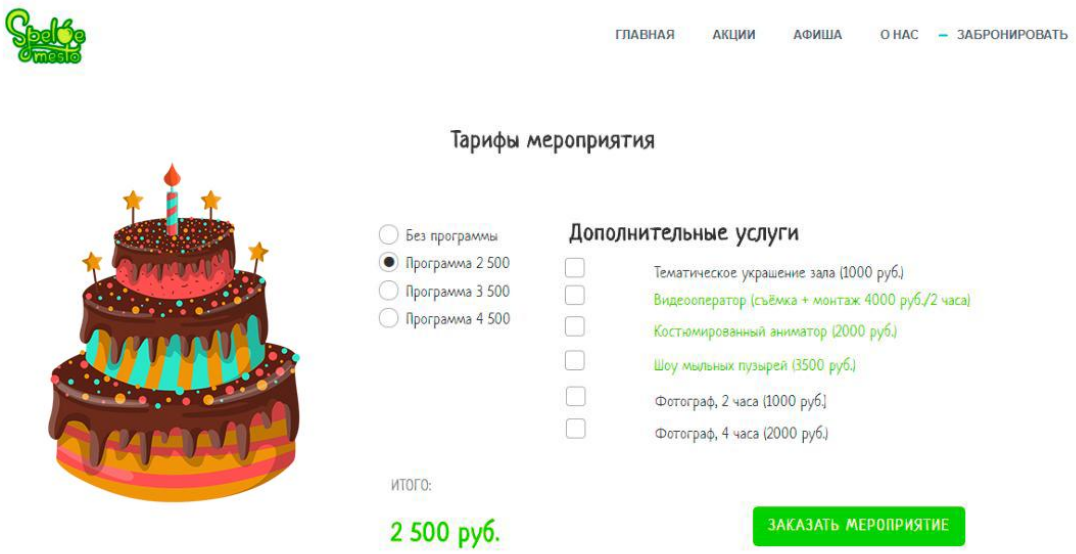

Рисунок 3.6 – Страница бронирования

Ниже представлен фрагмент кода формы бронирования:

*Листинг 3.1 -* фрагмент кода формы бронирования

<?php

 $$fio = $_POST['fio']$ ;

 $\text{Semail} = \text{S} \text{POST}$ ['email'];

 $$fio = htmlspecial charts ($fio);$ 

\$email = htmlspecialchars(\$email);

 $$fio = urdecode($fio);$ 

\$email = urldecode(\$email);

 $$fio = trim($fio);$ 

\$email = trim(\$email);

//echo \$fio;

//echo "<br>";

//echo \$email;

if (mail("speloemesto63@info.ru", "Бронирование", "ФИО:".\$fio.". Номер телефона: ".\$email ,"From: speloemesto@mail.ru \r\n"))

{ echo "Заявка на бронирование отправлена";

} else {

echo "При попытке забронировать возникли ошибки";

 $\}$ ?>

Фрагмент программного кода Web-представительства представлен в приложении А.

Для того, чтобы забронировать мероприятие, пользователю необходимо выбрать нужную программу, отметить дополнительные услуги и нажать кнопку «Заказать мероприятие». После нажатия кнопки появится окно с подтверждением бронирования (рисунок 3.7).

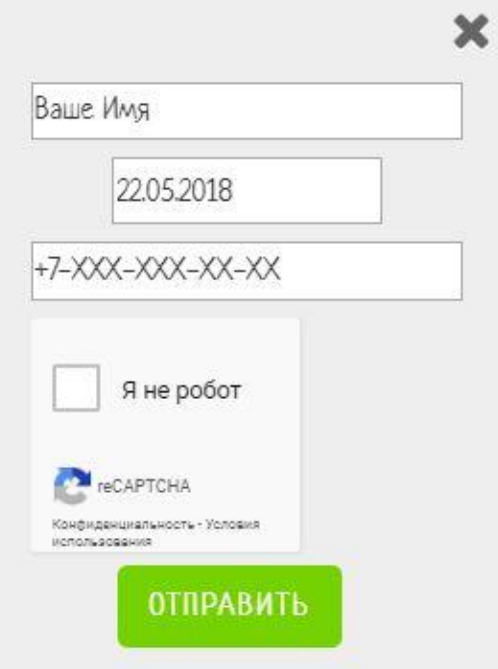

Рисунок 3.7 – Окно подтверждения бронирования

В окне подтверждения бронирования необходимо заполнить следующие поля:

- Ваше имя;

- Дата бронирования;

- Номер телефона.

После заполнения данных полей, необходимо установить галочку на капче, затем нажать кнопку «Отправить». В течение некоторого времени на указанный номер поступит обратный звонок администратора для уточнения всех указанных параметров бронирования.

На рисунке 3.8 представлен скриншот кода отправки расчета на почту.

\$('.spu-open-419').click(function() { var quest =  $S('#qestnum').val()$ \$('.hide-gestnum').val(guest) var tarif not =  $$("\#tarif not") .prop("checked")$ ; var tarif\_3000 =  $\frac{5}{}$ ("#tarif\_2500").prop("checked");<br>var tarif\_3500 =  $\frac{5}{}$ ("#tarif\_2500").prop("checked");<br>var tarif\_6000 =  $\frac{5}{}$ ("#tarif\_3500").prop("checked");<br>var tarif\_6000 =  $\frac{5}{}$ ("#tarif\_4500").prop(" var costatt = tarif not ? "Bes mporpamma" : tarif 2500 ? "Tapxa 2500 py6." : tarif 3500 ? "Tapxa 3500 py6." : tarif 4500 ? "Tapxa 4500 py6." : 0; \$('.hide-program').val(costatt); var decor = \$('#checkAddit23').prop("checked") ? "Тематическое украшение зала (1000 руб.)" : 0; \$('.hide-decor').val(decor); var animator = \$('#checkAddit22').prop("checked") ? "Видеооператор (съёмка + монтаж 4000 руб./2часа)" : 0; S(',hide-animator').val(animator) var bubble = \$('#checkAddit21').prop("checked") ? "Костюмированный аниматор (200 руб.)" : 0; \$('.hide-bubble').val(bubble) var foam = \$('#checkAddit20').prop("checked") ? "Шоу мыльных пузырей (3500 руб.)" : 0; \$('.hide-foam').val(foam); var photo2 =  $\frac{1}{2}$ ('#checkAddit19').prop("checked") ? "Фотограф, 2 часа (1000 руб.)" : 0; \$('.hide-photo2').val(photo2); var photo5 =  $\frac{1}{2}$ ('#checkAddit24').prop("checked") ? "Фотограф, 4 часа (2000 руб.)" : 0; \$('.hide-photo5').val(photo5);

Рисунок 3.8 – Скриншот кода отправки расчета на почту

Таким образом, после того, как администратор проверит и подтвердит заявку клиента с указанным им тарифом и дополнительными услугами, происходит бронирование мероприятия.

# <span id="page-38-0"></span>**3.4 Оценка и обоснование экономической эффективности разработки Web-представительства тайм-кафе ООО «Спелое место»**

Web-представительство тайм-кафе ООО «Спелое место» представляет из себя проектируемый продукт, пользоваться которым будут сотрудники данной организации и клиенты.

Процесс проектирования задействует администратора и программиста Web-представительства.

В разработку калькуляции программного обеспечения входят затраты:

- чистая зарплата;
- подработка;
- отчисление в федеральный бюджет;
- расходы по накладным;
- иные расходы.

В чистую зарплату (ЧЗ) входят зарплата сотрудников, которые участвуют в разработке web-представительства.

В подработку «дополнительная заработная плата» (ДЗП) входят оплата дополнительных или очередных отпусков, оплата подросткам льготных часов, оплата часов, выполнение государственными и общественными обязанностями и составляет 10% от основной заработной платы сотрудников, состоящих в штате:

$$
\overline{A}3\Pi = 43*0.1,
$$

Отчисления в федеральный бюджет (ОФБ) составляет 26% от общей зарплаты сотрудников:

$$
O\Phi F = (43 + \mu 3\Pi) * 0.26,
$$

В накладные расходы (НР) входят хозяйственное обслуживание, зарплата управляющего состава и общехозяйственных служб, затраты на ремонт и на содержание зданий, инвентарь, оборудование, амортизационные отчисления на починку или покупку нового оборудования, расход на охрану труда. Рост накладных расходов считается в процентах от основной и дополнительной заработной платы, составляет 40% от общего фонда оплаты труда:

$$
HP = (43 + \cancel{13}\Pi)^* 0.4,
$$

В иные расходы (ИР) входят затраты на расходные материалы, провайдера, электроэнергию все это необходимо для создания и поддержки web-представительства.

Основная заработная плата сотрудников приведена в Таблице 3.2.

| $N_2$          | Сотрудник        | Время работы | Часовая       | <b>Размер</b>                    |
|----------------|------------------|--------------|---------------|----------------------------------|
|                |                  | (час)        | ставка (руб.) | зарплаты                         |
|                |                  |              |               | $\left(\frac{\rho}{\rho}\right)$ |
|                | Программист(ы)   | 40           | 600           | 24000                            |
| $\overline{2}$ | Администратор(ы) | 35           | 400           | 14000                            |
| <b>ИТОГО</b>   |                  |              |               | 38000                            |

Таблица 3.2 - Основная заработная плата сотрудников

Таким образом, ЧЗ= 24000 + 14000 = 38000 руб.

Подработка составляет 10% от чистой заработной платы сотрудников (штатных), администратора:

 $\text{J}3\Pi = 43*0.1 = 14000*0.1 = 1400 \text{ p}$ 

Отчисления в федеральный бюджет составляют 26% от общей суммы оплаты труда:

 $O \Phi F = (43 + \text{J}3\text{II}) * 0.26 = (38000 + 1400) * 0.26 = 10244 \text{ py6}.$ 

Накладные расходы составляют 40% от общей суммы оплаты труда: НР =  $($ ЧЗ + ДЗП) \* 0.4 = (38000 + 1400) \* 0.4 = 15760 руб.

Прочие расходы приведены в Таблице 3.3.

Таблица 3.3 - Прочие расходы

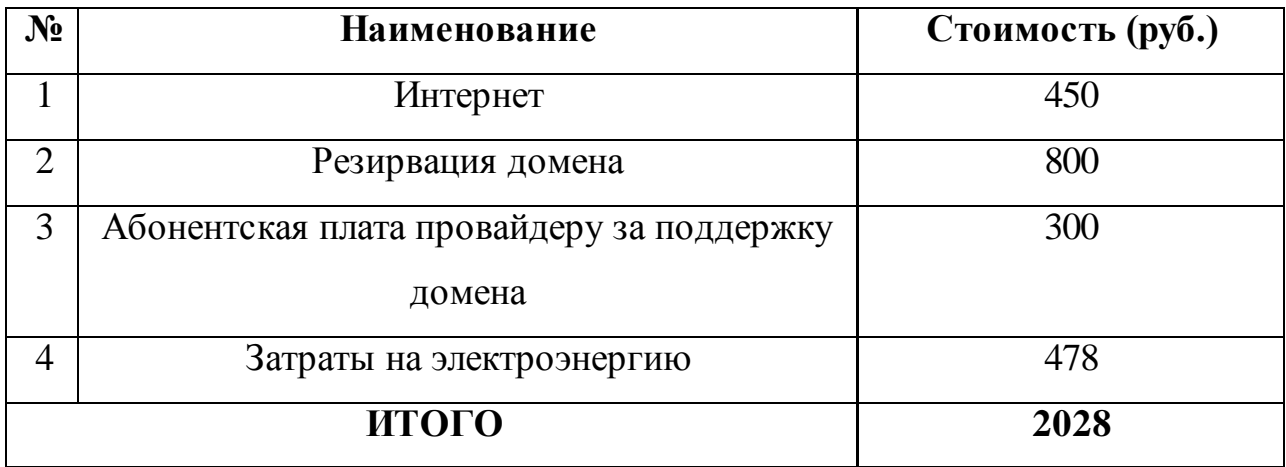

Итак,  $MP = 450 + 800 + 300 + 478 = 2028$  руб.

Итоговый расчет разработки и внедрения пилотного варианта webпредставительства (СРВ), который представлен в Таблице 3.4.

Таблица 3.4 - Расчет разработки и внедрения пилотного варианта web-

представительстваООО «Спелое место»

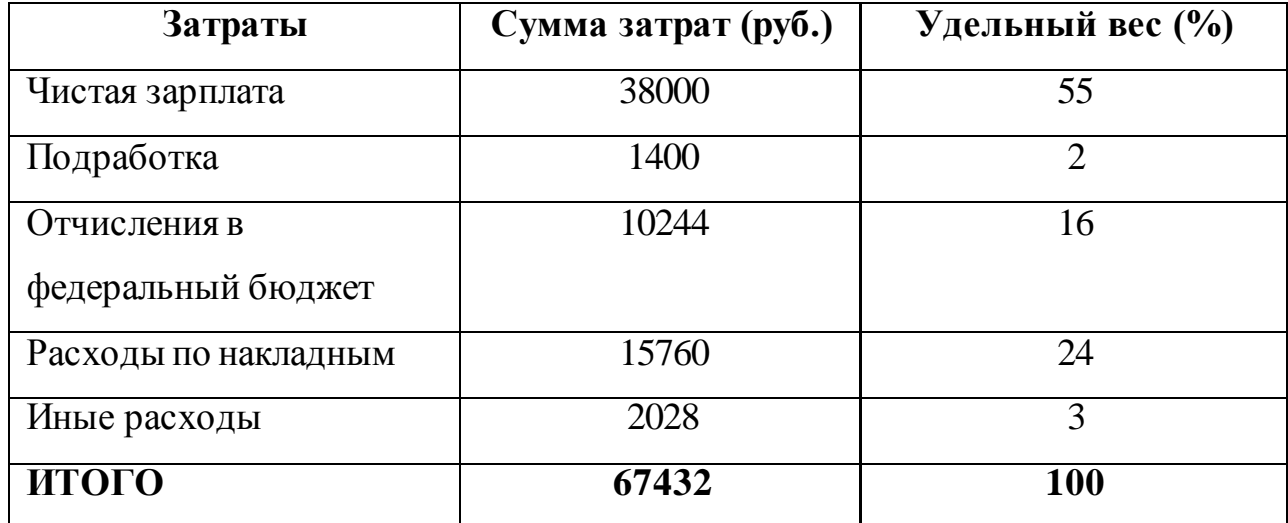

Таким образом, разработка и внедрение пилотного варианта Webпредставительства:

 $CPB = 38000 + 1400 + 10244 + 15760 + 2028 = 67432$  pyo.

Нужно рассчитать период окупаемости затрат (СОЗ) находим из отношения затрат на разработку и внедрение пилотного варианта Webпредставительства (СРВ) и разницы затрат между базовым вариантом Webпредставительства и пилотного варианта (РЗ):

 $CO3 = CPB/P3$ ,

Затраты на Web- представительство составляет 75000 руб.

Следует, что РЗ = 75000 – СРВ = 75000 - 67432= 7568 руб., СОЗ = СРВ /  $P3 = 75000/7568 = 10$  Mec.

Следовательно, из расчетов видно, что срок окупаемости Webпредставительства составляет 10 месяцев, из чего следует вывод, что Webпредставительство ООО «Спелое место» экономически эффективно.

#### **Выводы о третьей главе:**

Разработана физическая модель данных. Разработан прототип Webпредставительства, с помощью которого реализовано Web-представительство с функцией бронирования.

Произведено описание разработанных модулей Web-представительства.

Проведен анализ экономической эффективности от использования Webпредставительства, который показывает его значимость для организации. Анализ экономической эффективности Web-представительства показал наглядно преимущества внедрения.

#### **ЗАКЛЮЧЕНИЕ**

<span id="page-43-0"></span>В процессе выполнения выпускной квалификационной работы было разработано Web-представительство ООО «Спелое место» с функцией бронирования мероприятия.

Построена контекстная диаграмма «КАК ЕСТЬ», на основе её недостатков построена концептуальная модель «КАК ДОЛЖНО БЫТЬ»

На основе анализа предметной области и сравнения существующих разработок, были выявлены задачи и требования на проектирование Webпредставительства.

Были выявлены основные бизнес-процессы, которые требуют автоматизации, а также было определено какими основными функциональными требованиями должно обладать разрабатываемое Web-представительство.

Построена и проанализирована логическая и модель данных.

Была разработана диаграмма классов, а также диаграмма вариантов использования и описаны её прецеденты.

На основе анализа сравнения СУБД для разработки Webпредставительства была выбрана СУБД MySQL. На основе анализа языков webпрограммирования был выбран язык php.

На основе логической модели данных построена физическая модель данных в методологии IDEF1X. Определены типы данных атрибутов в соответствии с выбранной СУБД MySQL и установлены типы связей.

На основе разработанного прототипа было реализовано Webпредставительство, с учетом всех достоинств и недостатков проанализированных существующих разработок.

Проведен анализ экономической эффективности от использования Webпредставительства, который показывает его значимость для организации. Анализ экономической эффективности Web-представительства показал наглядно преимущества внедрения.

С помощью Web-представительства можно будет не только ознакомиться с общей информацией о тайм-кафе, но также забронировать мероприятие в

режиме онлайн, экономя время и ресурсы компании, необходимые на обработку заявки.

Разработанное Web-представительство для тайм-кафе ООО «Спелое место» с функцией бронирования мероприятия соответствует всем требованиям, которые предъявлены вначале работы, и автоматизирует процесс обслуживания клиентов тайм-кафе.

Web-представительство в настоящее время находится в режиме доработки.

## **СПИСОК ИСПОЛЬЗУЕМОЙ ЛИТЕРАТУРЫ**

<span id="page-45-0"></span>*Учебники и учебные пособия*

1. Варзунов А. В. Анализ и управление бизнес-процессами: учеб. пособие / А. В. Варзунов, Е. К. Торосян, Л. П. Сажнева. - Санкт-Петербург: Университет ИТМО, 2016. - 114 с.

2. Винарский Я.С., Гутгарц Р.Д. Web-аппликации в Интернет-маркетинге. Проектирование, создание и применение. Практическое пособие: [практическое пособие] – Инфра-м, 2017. - 269 с.

3. Голиков С. В. HTML, CSS, SCRAYCH, PYTHON.Моя первая книга по программированию. – Наука И Тех, 2018. - 336 с.

4. Колисниченко Д., PHP и MySQL. Разработка Web-приложений / 6-е издание. – БХВ-Петербург, 2017. - 640 с.

5. Кошик Авинаш, Веб-аналитика 2.0 на практике. – BHV, 2014. - 263 с. - ISBN 978-5-496-02463-1.

6. Макдональд М., Веб-разработка. Исчерпывающее руководство. – Далектика, 2017. - 528с. - ISBN 978-5-8459-2102-4.

7. Нестеров С. А. Анализ и управление рисками в информационных системах на базе операционных систем Microsoft: [учебное пособие] / С. А. Нестеров. - 2-е изд., испр. - Москва: ИНТУИТ, 2016. - 250 с.

8. Редмонд Э., Джим Р. Уилсон, Семь баз данных за семь недель. / К. Редмонд Э., Джим Р. Уилсон., Пер. с англ. – М.: Издательство ДМК Пресс; СПб, 2018. – 384 стр.

9. Фримен Э,. Изучаем программирование на JavaScript / Фримен Э; Питер;, 2018. – 640 с.

#### *Электронные ресурсы*

10. Галас В. П. Автоматизация проектирования систем и средств управления [Электронный ресурс]: учебник / В. П. Галас. - Владимир: ВлГУ, 2015. - 255 c.: ил. - ISBN 978-5-9984-0609-6.

11. Граничин О. Н. Информационные технологии в управлении [Электронный ресурс]: учебное пособие / О. Н. Граничин, В. И. Кияев. - 2-е

изд., испр. - Москва: ИНТУИТ, 2016. - 377 с.: ил. - (Основы информационных технологий). - ISBN 978-5-94774-986-1.

12. Корпоративный сайт тайм-кафе «ЕНОТс». [Электронный ресурс]: http://www.enottlt.com. (дата обращения 10.11.2017).

13. Корпоративный сайт тайм-кафе «СейЧас» [Электронный ресурс]: http://www.sei-chas.ru. (дата обращения 10.11.2017).

14. Косиненко Н. С. Информационные системы и технологии в экономике [Электронный ресурс]: учебное пособие / Н. С. Косиненко, И. Г. Фризен. - Москва: Дашков и ко, 2017. - 304 с.

15. Космин В. В. Основы научных исследований [Электронный ресурс]: (общий курс): учеб. пособие / В. В. Космин. - 3-е изд., перераб. и доп. - Москва: РИОР: ИНФРА-М, 2017. - 227 с.

16. Ли Г. Т. Основы научных исследований [Электронный ресурс] : (учеб.-метод. комплекс) / Г. Т. Ли. - Москва: Русайнс, 2015. - 103 с. - ISBN 978- 5-4365-0568-8.

17. Маглинец Ю. А. Анализ требований к автоматизированным информационным системам [Электронный ресурс]: [учебное пособие] / Ю. А. Маглинец. - 2-е изд., испр. - Москва: ИНТУИТ, 2016. - 192 с.

18. Минин А. Я. Информационные технологии в образовании [Электронный ресурс]: учеб. пособие / А. Я. Минин. - 2-е изд. - Москва: МПГУ, 2016. - 148 с. - ISBN 978-5-4263-0464-2.

*Литература на иностранном языке*

19. Andrew Caya, Mastering The Faster Web with PHP, MySQL, and JavaScript [Article] / Andrew Caya // Packt Publishing, 2018.

20. David Sklar, Learning PHP [Article] / David Sklar // Faculty of Management. – Learning PHP, 2018. – PP. 247-253.

21. Jonathan Gennick, Practical PostgreSQL [Article] / Khaled Almgren // Department of Computer Science. – O'Reilly Media, 2018. – PP. 24-28.

22. Lorna Jane Mtchell, PHP Web Services [Article] / Lorna Jane Mtchell // O'Reilly, 2018.

23. Mike McGrath, PHP & MySQL in easy steps, 2nd Edition: Updated to cover MySQL 8.0 [Article] / Raman Ismaili In Easy Steps Limited, 2018. – P. 545.

24. Robin Nixon, Learning PHP, MySQL & JavaScript: With jQuery, CSS & HTML5 [Article] Robin Nixon // O'Reilly Media, 2018. – 832 p.

## **ПРИЛОЖЕНИЕ А**

```
<?php 
      $db\_host = 'localhost';$db user = 'admin';
      $db_{pass} = '123456';$db_database = 'db_speloe'; 
      $link = myself\_connect(\$db\_host,\$db\_user,\$db\_pass);mysql_select_db($db_database,$link) or die("Нет соединения с БД
".mysql error());
      mysql_query("SET names cp1251");
      ?>
      <!DOCTYPE html>
         <html lang="ru" class="no-js">
         <!-- НАЧАЛО HEAD -->
         <head>
           <meta charset="utf-8"/>
          <title>Тайм-кафе Spelo Mesto</title>
           <meta http-equiv="X-UA-Compatible" content="IE=edge">
           <meta content="width=device-width, initial-scale=1" name="viewport"/>
           <meta content="" name="description"/>
           <meta content="" name="author"/>
           <!-- GLOBAL MANDATORY STYLES -->
          \langlelink href = "http://fonts.googleapis.com/css?family =
Hind:300,400,500,600,700" rel = "stylesheet" type="text/css">
           <link href="vendor/simple-line-icons/simple-line-icons.min.css" 
rel="stylesheet" type="text/css"/>
           <link href="vendor/bootstrap/css/bootstrap.min.css" rel="stylesheet"
```
type="text/css"/>

```
 <!-- PAGE LEVEL PLUGIN STYLES -->
```
<link href="css/animate.css" rel="stylesheet">

 <link href="vendor/swiper/css/swiper.min.css" rel="stylesheet" type="text/css"/> <link href="css/main.css" rel="stylesheet" type="text/css"/> <!-- THEME STYLES --> <link href="css/layout.min.css" rel="stylesheet" type="text/css"/>  $\langle$ !-- Favicon --> <link rel="shortcut icon" href="favicon.ico"/> </head> <!-- КОНЕЦ HEAD --> <!-- BODY -->  $<$ body $>$  <!--========== HEADER ==========--> <header class="header"> <!-- Navbar --> <nav class="navbar" role="navigation"> <div class="container"> <div class="menu-container"> <button type="button" class="navbar-toggle" datatoggle="collapse" data-target=".nav-collapse"> <span class="sr-only">Меню</span> <span class="toggle-icon"></span> </button>  $\langle -Logo - \rangle$  <div class="navbar-logo"> <a class="navbar-logo-wrap" href="index.html"> <img class="navbar-logo-img" src="img/logo.png" alt="Speloe mesto"> </a>  $\langle$ div $\rangle$  $\langle$ !-- End Logo -->

 $\langle$ div $>$ 

 <!-- Collect the nav links, forms, and other content for toggling --> <div class="collapse navbar-collapse nav-collapse"> <div class="menu-container">

<ul class="navbar-nav navbar-nav-right">

<!-- Home -->

<li class="nav-item">

 $\alpha$  class="nav-item-child active" href="index.html">

Главная

</a>

 $\langle$ li $\rangle$ 

 $\langle$ !-- End Home -- $>$ 

 $\langle$ !-- About -->

<li class="nav-item">

<a class="nav-item-child" href="akcii.html">

Акции

</a>

 $\langle$ li $\rangle$ 

 $\langle$ !-- End About -- $>$ 

<!-- Work -->

<li class="nav-item">

<a class="nav-item-child" href="afisha.html">

Афиша

</a>

 $\langle$ li>

 $\langle$ !-- End Work -- $>$ 

 $\langle$ !-- Contact -->

<li class="nav-item">

<a class="nav-item-child" href="contact.html">

О нас

 </a>  $\langle$ li $\rangle$  <!-- End Contact --> <!-- Bronirovanie --> <li class="nav-item"> <a class="nav-item-child" href="#"> Забронировать </a>  $\langle$ li $\rangle$  <!-- End Bronirovanie -->  $\langle \rangle$  $\langle$ div $\rangle$  $\langle$ div $\rangle$  <!-- End Navbar Collapse -->  $\langle$ div $\rangle$  $\langle$ /nav $>$  <!-- Navbar --> </header> <!--========== END HEADER ==========--> <!--========== PAGE LAYOUT ==========--> <div class="content-md container">  $\langle$ div class="row margin-b-40"> <div class="gl\_cnt"> <h2>Тайм-кафе Speloe mesto</h2>

 $\leq p$ >Тайм кафе Speloe mesto – динамично развивающаяся сеть анти-кафе, представляющее собой огромное пространство, состоящее из зон различной направленности, посетители которого оплачивают проведенное в нем время. Каждый может найти занятие себе по душе – игра в приставки, настольные игры, мафию, смотреть фильмы или спортивные трансляции на большем экране. У нас можно отмечать детские дни рождения, встречаться с друзьями, проводить корпоративы и любые другие мероприятия. Одним из наших преимуществ является возможность приносить еду и напитки с собой или заказывать у наших партнеров с хорошей скидкой. Огромная площадь заведений позволяет собирать компании до 100 человек и весело проводить время. $\langle p \rangle$ 

```
\langlediv\rangle\langlediv\rangle\langle!--// end row -->
          <!-- Work -->
          <div class="bg-color-sky-light">
            <div class="content-md container">
               <!-- Masonry Grid -->
               <div class="masonry-grid">
                 <div class="masonry-grid-sizer col-xs-6 col-sm-6 col-md-6"></div>
                 <div class="masonry-grid-item col-xs-6 col-sm-6 col-md-6">
                   \langle!-- Work -->
                    <div class="work">
                       <div class="work-overlay">
                         <img class="full-width img-responsive" 
src="img/uslugi/den_rozhdenia.jpg" alt="Portfolio Image">
                      \langlediv> <div class="work-content">
                         <h3 class="color-white margin-b-5">Детский День
рождения</h3>
                         <p class="color-white margin-b-0">Организация детского 
Дня рождения</p>
                      \langlediv\rangle <a class="content-wrapper-link" href="#"></a>
```
 $\langle$ div $\rangle$ 

<!-- End Work -->

```
\langlediv>
```
<div class="masonry-grid-item col-xs-6 col-sm-6 col-md-6">

```
 <!-- Work -->
```

```
\langlediv class="work">
```
<div class="work-overlay">

<img class="full-width img-responsive"

src="img/uslugi/akcii.jpg" alt="Portfolio Image">

 $\langle$ div $\rangle$ 

 $\langle a \rangle$  class="content-wrapper-link" href="#"> $\langle a \rangle$ 

 $\langle$ div $\rangle$ 

 $\langle$ !-- End Work -- $\rangle$ 

 $\langle$ div>

<div class="masonry-grid-item col-xs-6 col-sm-6 col-md-6">

<!-- Work -->

```
\langlediv class="work">
```
<div class="work-overlay">

<img class="full-width img-responsive"

```
src="img/595x240/02.jpg" alt="Portfolio Image">
```
 $\langle$ div $\rangle$ 

<div class="work-content">

 $\langle$ div $>$ 

```
 <a class="content-wrapper-link" href="#"></a>
```
 $\langle$ div $>$ 

 $\langle$ !-- End Work -- $>$ 

 $\langle$ div $>$ 

<div class="masonry-grid-item col-xs-6 col-sm-6 col-md-6">

```
 <!-- Work -->
```
<div class="work">

```
 <div class="work-overlay">
```

```
 <img class="full-width img-responsive" 
src="img/595x240/02.jpg" alt="Portfolio Image">
                       \langlediv\rangle <div class="work-content">
                       \langlediv>\langle a \rangle class="content-wrapper-link" href="#">\langle a \rangle\langlediv>\langle!-- End Work -->\langlediv>\langlediv\rangle <!-- End Masonry Grid -->
            \langlediv>\langlediv\rangle\langle!-- End Work --> <!-- Features -->
          <div class="section-seperator">
             <div class="content-md container">
                <div class="row">
                 \langlediv class="gl_col_4">
                     <div class="wow fadeInLeft" data-wow-duration=".3" data-wow-
delay=".3s">
                       Спелые облака</h3>
          <img src="img/uslugi/hookah.png">
                        <p>Эксклюзивный выбор
      «Спелых облаков»,
      обширный выбор вкусов</p>
                    \langlediv>\langlediv>\langlediv class="gl_col_4">
```
<div class="wow fadeInLeft" data-wow-duration=".3" data-wow-

delay=" $.2s$ ">

```
<h3>Настольный теннис</h3>
```

```
<img src="img/uslugi/table-tennis.png">
```
<p>Настольный теннис, настольный футбол, настольный

хоккей</p>

 $\langle$ div $>$ 

 $\langle$ div $\rangle$ 

 $\langle$ div class="gl\_col 4">

<div class="wow fadeInLeft" data-wow-duration=".3" data-wow-

 $delay="1s">$ 

```
\langle h3\rangleЧай, кофе и печеньки\langle h3\rangle
```

```
<img src="img/uslugi/coffee-cup-1.png">
```
<p>Буфет с бесплатными снеками,

чаем в ассортименте и свежесваренным кофе!</p>

 $\langle$ div $\rangle$ 

 $\langle$ div $>$ 

 $\langle$ div class="gl\_col\_4">

```
 <div class="wow fadeInLeft" data-wow-duration=".3" data-wow-
```
 $delay="1s">$ 

```
\langle h3\rangleИгра в мафию\langle h3\rangle
```

```
<img src="img/uslugi/bullet.png">
```
<p>Наш маф-клуб и опытные игроведы к вашим

услугам.</p>

```
\langlediv>
```
 $\langle$ div $\rangle$ 

 $\langle$ div $>$ 

 $\langle -|$  end row  $\rightarrow$ 

 $\langle$ div class="row">

 $\langle$ div class="gl\_col\_4">

<div class="wow fadeInLeft" data-wow-duration=".3" data-wow-

delay=" $.3s$ ">

<h3>Видео трансляции</h3>

<img src="img/uslugi/video-player.png">

 <p>Кино клуб для массового просмотра фильмов, сериалов и спортивных трансляций</p>

```
\langlediv>
```
 $\langle$ div $\rangle$ 

 $\langle$ div class="gl\_col 4">

<div class="wow fadeInLeft" data-wow-duration=".3" data-wow-

delay=" $.2s$ ">

<h3>Настольные игры</h3>

<img src="img/uslugi/cards.png">

 $p$ >Огромный ассортимент настольных игр $p$ 

 $\langle$ div $\rangle$ 

 $\langle$ div $\rangle$ 

```
\langlediv class="gl_col_4">
```

```
 <div class="wow fadeInLeft" data-wow-duration=".3" data-wow-
```
 $delay="1s">$ 

```
 <h3>Игровые приставки</h3>
```
<img src="img/uslugi/gamepad.png">

<p>Мягкие комфортные зоны с консолями для

дружеских посиделок

X-box 360, X-box ONE, Dand</p>

 $\langle$ div $>$ 

 $\langle$ div $>$ 

<div class="gl\_col\_4">

<div class="wow fadeInLeft" data-wow-duration=".3" data-wow-

 $delay="1s">$ 

```
\langle h3\rangleЖивой квест\langle h3\rangle
```

```
<img src="img/uslugi/interrogation.png">
```
<p>Окунитесь в атмосферу загадок и тайн живого

```
квеста</p>
```

```
\langlediv>\langlediv>\langlediv>\langle!--// end row -->
  \langlediv>\langlediv\rangle <!-- End Features -->
 <!-- Work -->
 <div class="bg-color-sky-light overflow-h">
   <div class="content-md container">
      <div class="row margin-b-40">
        \langlediv class="col-sm-6"> <h2>Забронируй День рождения</h2>
          \langle?php
      include ("blocks/bron.php");
      ?>
        \langlediv>\langlediv>\langle!--// end row -->
 <!--========== FOOTER ==========-->
 <footer class="footer">
  \langle!-- Links -->
   <div class="section-seperator">
      <div class="content-md container">
        \langlediv class="row">
           <div class="col-sm-2 sm-margin-b-30">
```

```
\langlediv> <div class="col-sm-2 sm-margin-b-30">
           \langlediv>\langlediv>\langle!--// end row -->
     \langlediv\rangle\langlediv> <!-- Copyright -->
   <div class="content container">
     \langlediv class="row">
        \langlediv class="col-xs-6">
            <img class="footer-logo" src="img/logo.png" alt="Acidus Logo">
        \langlediv\rangle <div class="col-xs-6 text-right">
        \langlediv\rangle\langlediv\rangle\langle -| end row \rightarrow\langlediv\rangle <!-- End Copyright -->
 </footer>
 <!--========== END FOOTER ==========-->
 <!-- Back To Top -->
\alpha href="javascript:void(0);" class="js-back-to-top back-to-top">Top\alpha <!-- JAVASCRIPTS(скрипт снизу уменьшит время загрузки страницы) -
 <!-- CORE PLUGINS -->
```
<script src="vendor/jquery.min.js" type="text/javascript"></script>

<script src="vendor/jquery-migrate.min.js" type="text/javascript"></script>

<script src="vendor/bootstrap/js/bootstrap.min.js"

type="text/javascript"></script>

->

<!-- PAGE LEVEL PLUGINS -->

<script src="vendor/jquery.easing.js" type="text/javascript"></script>

 <script src="vendor/jquery.back-to-top.js" type="text/javascript"></script> <script src="vendor/jquery.smooth-scroll.js"

type="text/javascript"></script>

<script src="vendor/jquery.wow.min.js" type="text/javascript"></script>

<script src="vendor/swiper/js/swiper.jquery.min.js"

type="text/javascript"></script>

<script src="vendor/masonry/jquery.masonry.pkgd.min.js"

type="text/javascript"></script>

<script src="vendor/masonry/imagesloaded.pkgd.min.js"

type="text/javascript"></script>

<!-- PAGE LEVEL SCRIPTS -->

 $\langle \text{script} \rangle$ 

<script src="js/components/wow.min.js" type="text/javascript"></script>

 $\langle \text{script} \rangle$ 

<script src="js/components/masonry.min.js"

type="text/javascript"></script>

</body>

<!-- END BODY -->

</html>